## **Compact & Powerful Inverter** STARVERT iG5A

 $\bullet$ 

**CONSUMERS** 

LS

 $\overline{15}$ 

**0.4~1.5kW 1phase 200~230Volts 0.4~22kW 3Phase 200~230Volts 0.4~22kW 3Phase 380~480Volts**

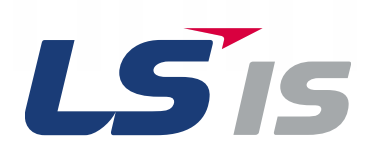

# STARVERT iG5A Inverter

LS Starvert iG5A is very competitive in its price and shows an upgraded functional strength. User-friendly interface, extended inverter ranges up to 22kW, superb torque competence and small size of iG5A provides an optimum use environment.

> **Standard compliance**

**Compactness**

iG5A

**High performance**

*minin* 

 $1.1111$ 

**Userfriendliness & Easy maintenance**

#### **Contents**

Martin Lais an

 $\bullet$ 

 $\ddot{\cdot}$ 

**China** 

#### Overview **4**

- Model & Type **8**
- **9** Standard Specifications
- Wiring **11**
- **13** Terminal Configurations
- **15** Keypad Features
- Parameter Setting **16**
- **18** Trial Run
- Dimensions **20**
- 23 Braking Resistors and Peripheral Devices
- Function List **25**
- Protective Functions **42**
- Fault Remedy **43**

## Powerful & Upgraded Performance

iG5A provides sensorless vector control, PID control, and ground-fault protection through powerful built-in functions.

## The built-in sensorless vector control provides the superb speed control and powerful high torque. **Sensorless vector control Torque (%)** The ground-fault protection of output terminal is possible during running. **Ground-fault protection during running**

#### **Analog control from -10V to 10V**

Inputting analog signals from -10V to 10V provides user-friendly operation.

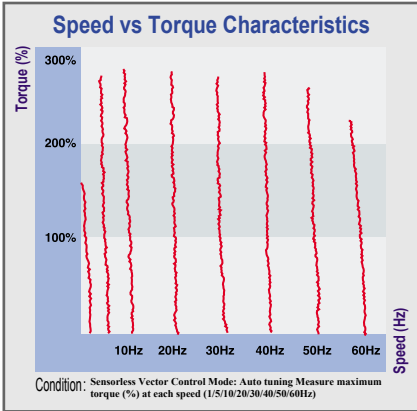

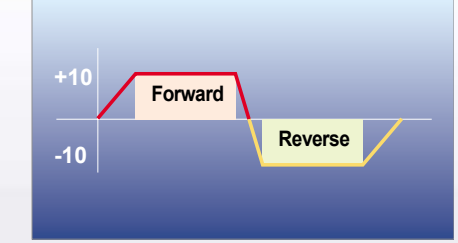

#### **Built-in PID control**

The built-in PID function enables to control flow-rate, oil-pressure, temperature, etc without any extra controller.

#### **Built-in dynamic braking circuit**

The built-in dynamic braking circuit minimizes deceleration time via braking resistors.

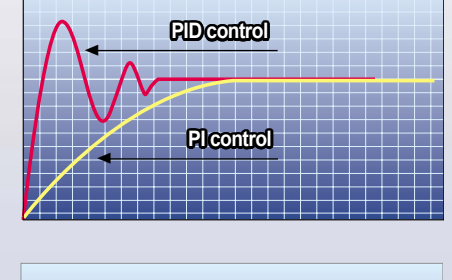

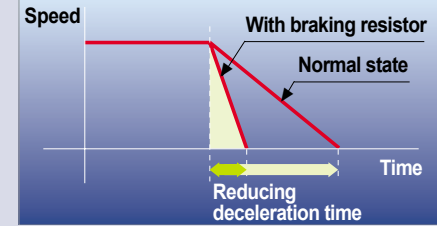

#### **Built-in 485 communication**

The built-in RS-485 communication supports remote control and monitoring between iG5A and other equipment.

#### **Wide product range**

iG5A consists of the product range from 0.4 to 22KW.

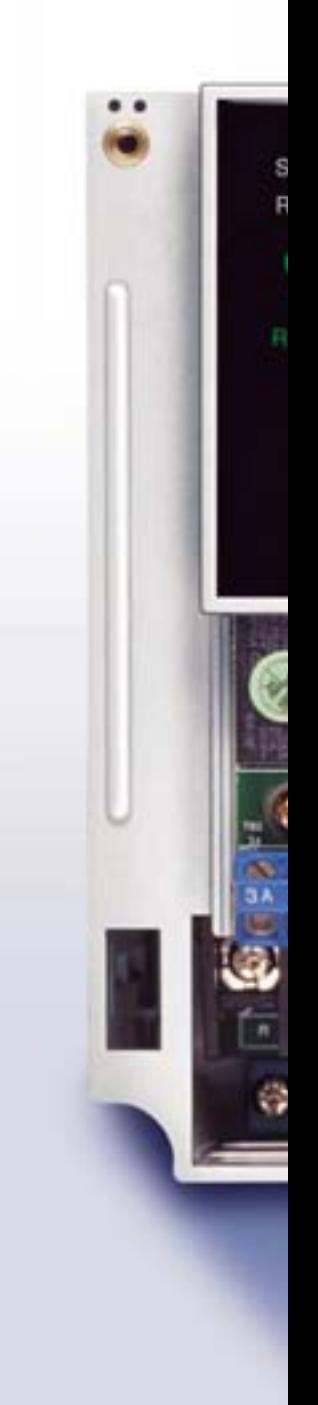

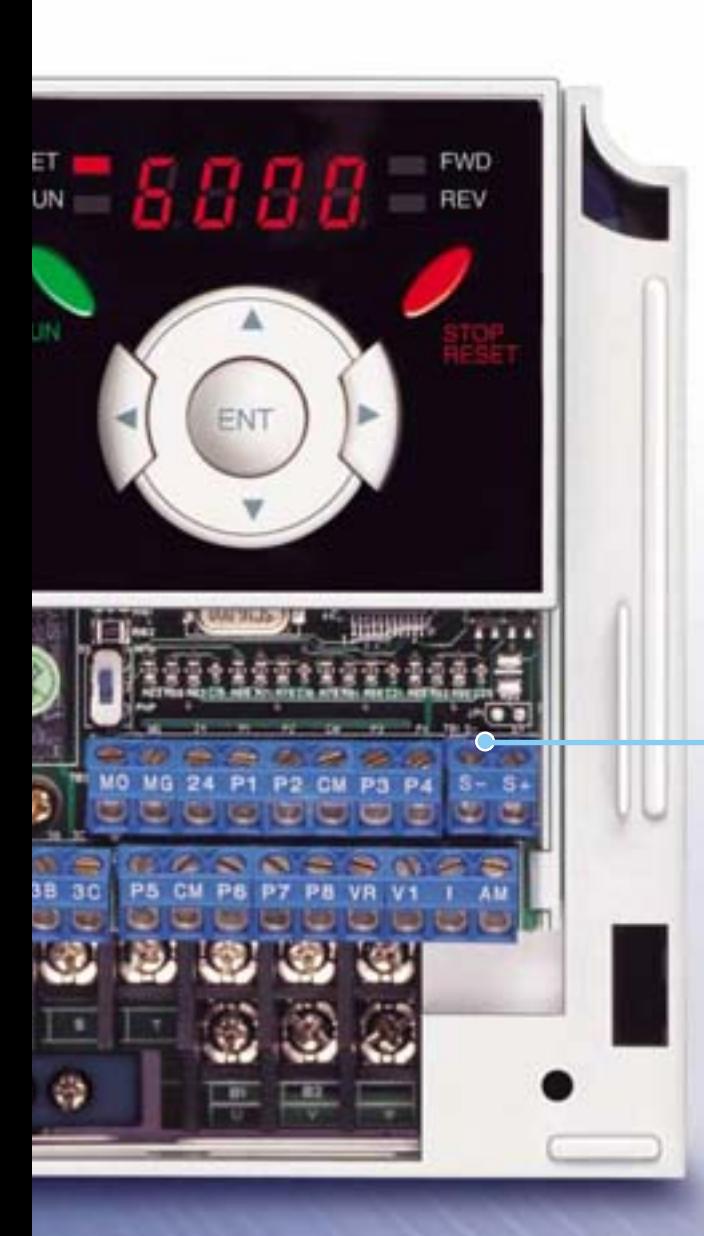

## **RS-485 communication**

#### **Connected to PC**

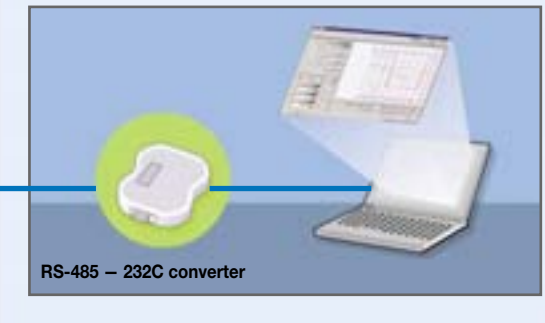

#### **Monitoring**

- Checking operation status (Voltage, Current, Frequency, etc)
- Checking modified parameters
- Windows support

#### **Remote Control**

- Convenient remote control to modify operation status (Forward/Reverse operation, Frequency, etc)
- Easy parameter setting
- Available to control up to 31 Inverters
- RS-485, Modbus communication

#### **Connected to XGT panel**

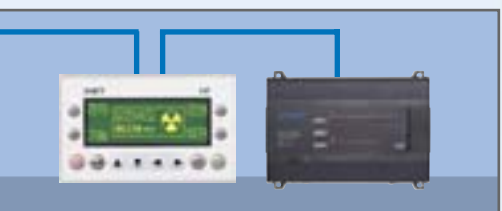

#### **Monitoring**

- Checking operation time
- Automatic list-up of trip record
- Language support (Korean, English, Chinese)

#### **Remote Control**

- Convenient remote control to modify operation status (Forward/Reverse operation, Frequency, etc)
- Easy parameter setting
- Available to control up to 31 Inverters
- RS-485, Modbus communication

## iG5A

## User-friendly Interface & Easy Maintenance

The parameter setting becomes easier by adopting the 4 directions key. And iG5A supports easy maintenance via diagnosis and fan changeable structure.

#### **Diagnosis of output module**

Through easy parameter setting, iG5A can diagnose the status of output module.

#### **Easy change of fan**

iG5A is designed to be the fan changeable structure in preparation for a fan breakdown.

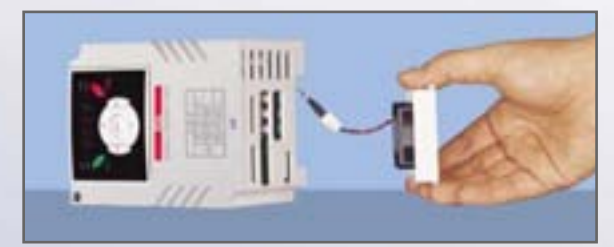

#### **Cooling fan control**

By controlling the cooling fan, iG5A provides a virtually quiet environment according to the status of operation.

#### **User-friendly interface**

The 4 directions key provides easy handling and monitoring.

#### **External loader (Optional)**

The external loader away from a panel enables to control and monitor conveniently. And the parameters made by external loader can be copied and applicable to other Inverters.

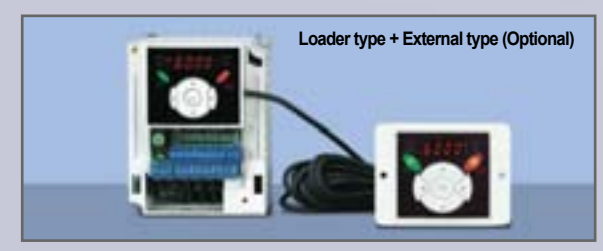

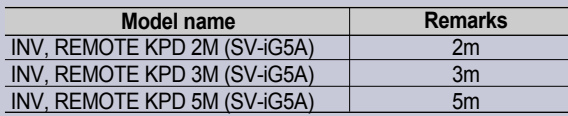

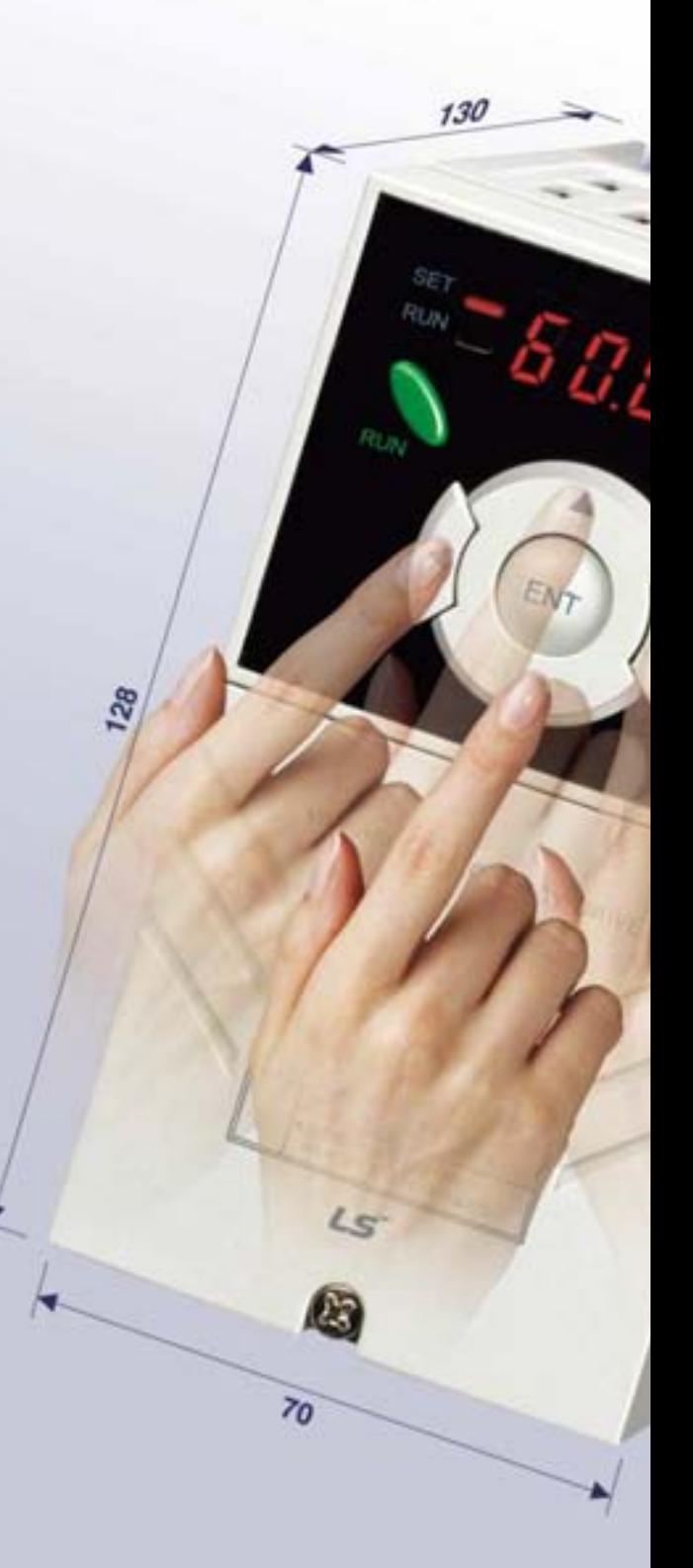

## Compact Size

The compact size achieves cost-efficiency and various applications.

**Same height from 0.4 to 4.0kW (128mm)** 

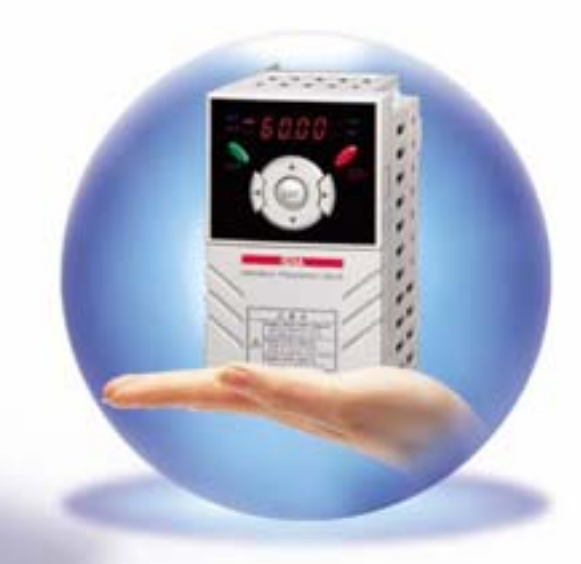

## Global standard compliance CE UL

iG5A series complies with CE and UL standards. **Global standard** 

#### **PNP/NPN input**

Both PNP and NPN inputs become possible and these enable to use the outer power. To do so, users will be given wider choices of selecting the controller.

# Model & Type

iG5A

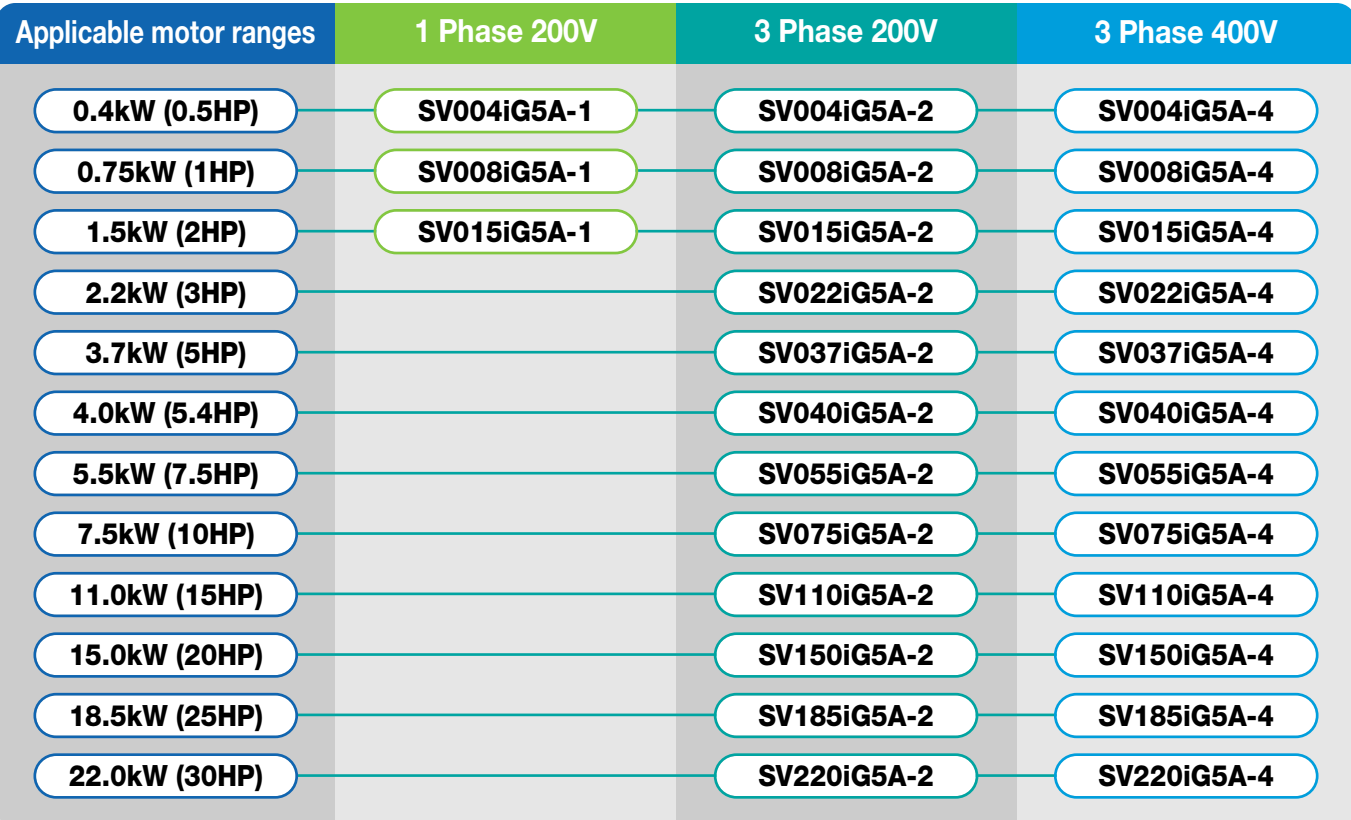

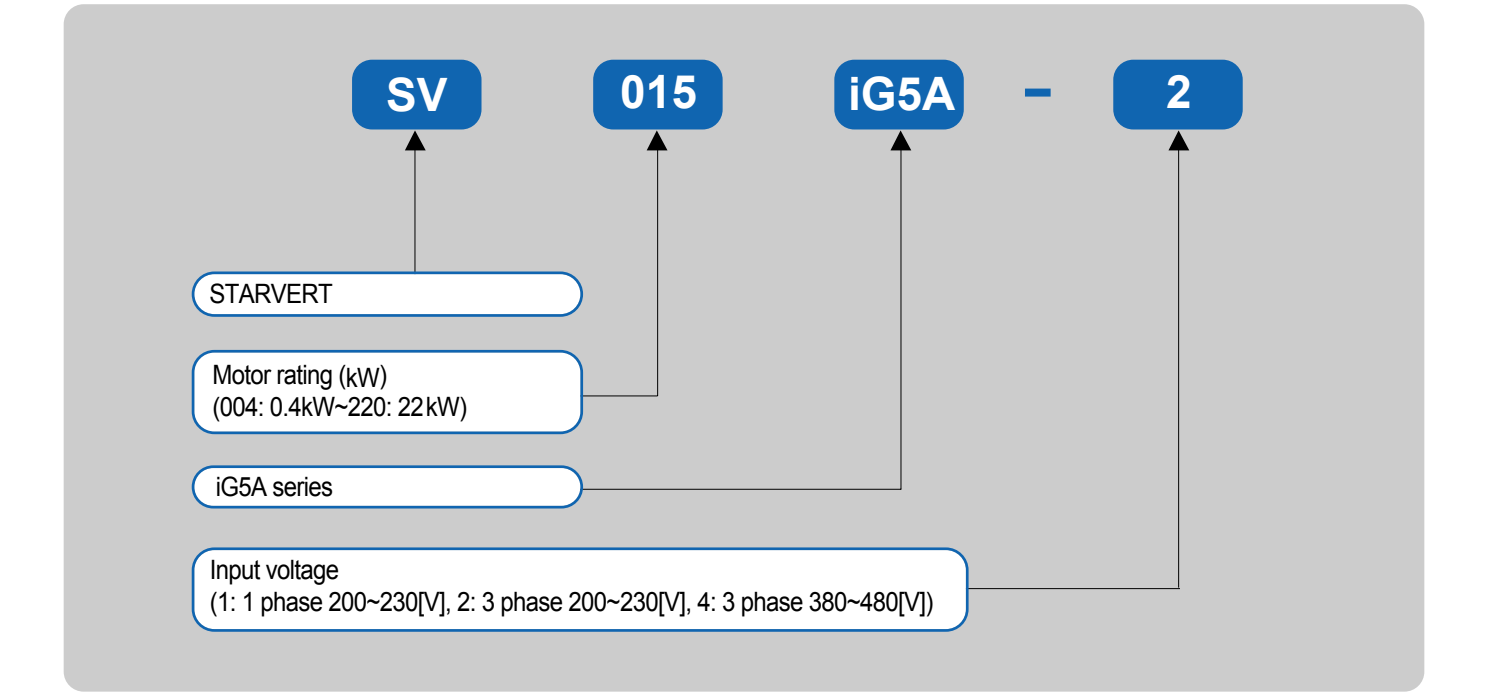

## Standard Specifications

#### **1** Phase 200V

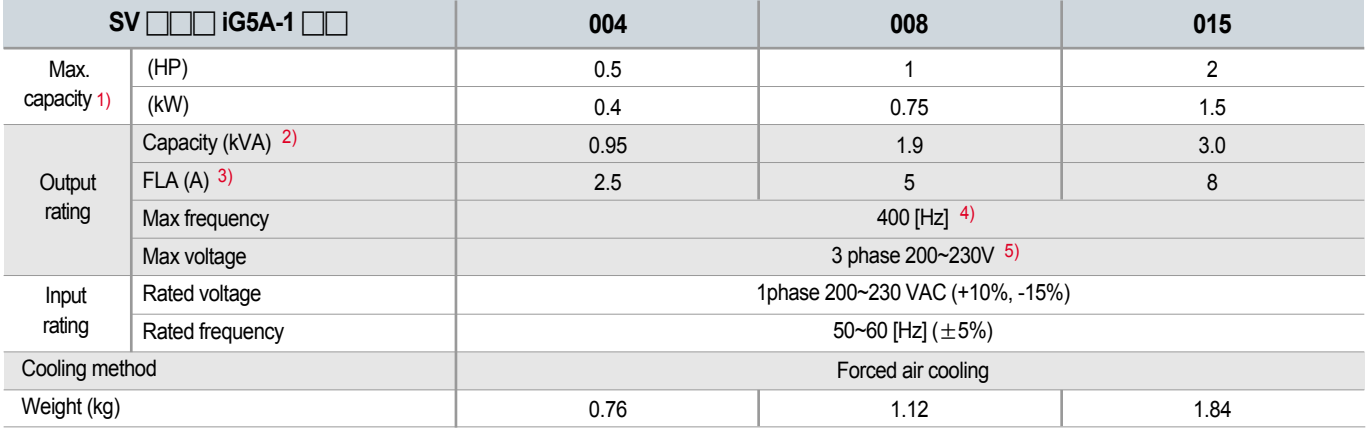

#### **22 3 Phase 200V**

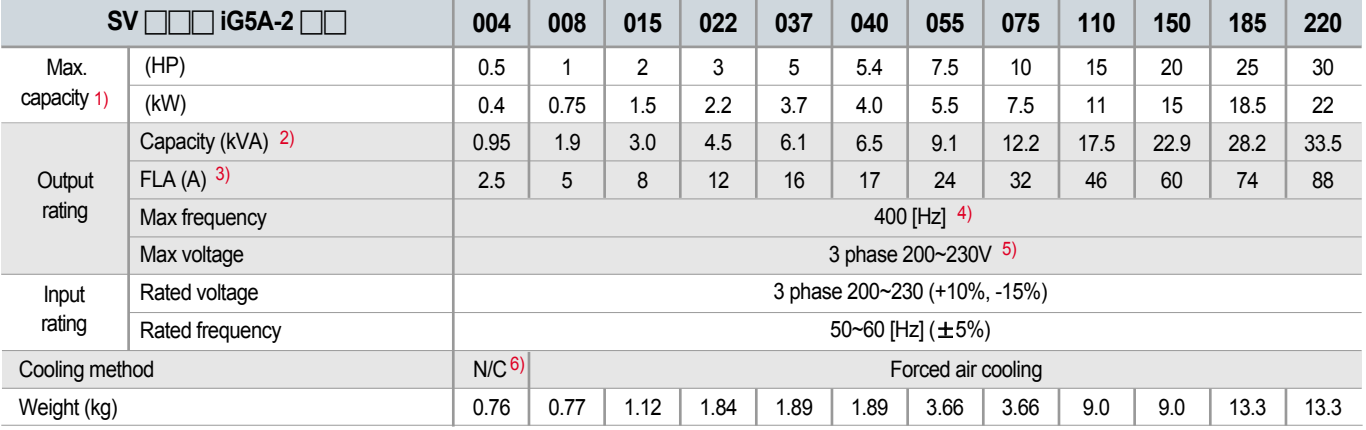

#### **22 3 Phase 400V**

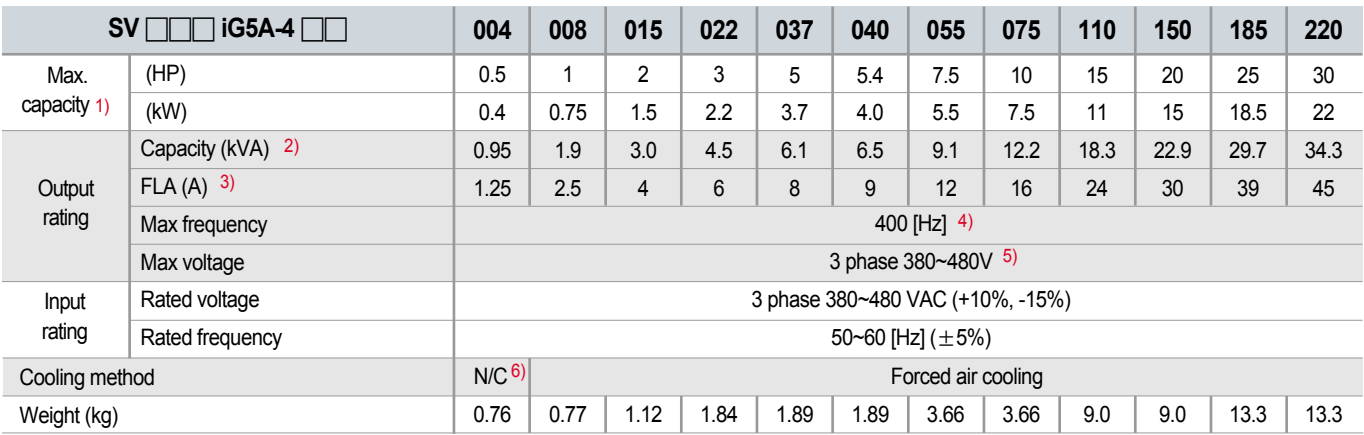

1) Indicate the maximum applicable motor capacity when using 4 pole LS standard motor.

2) Rated capacity is based on 220V for 200V series and 440V for 400V series.

3) Refer to 15-3 of user's manual when carrier frequency setting (39) is above 3kHz.

4) Max. frequency setting range is extended to 300Hz when H40 (Control mode select) is set to 3 (Sensorless vector control).

5) Max. output voltage cannot be higher than the input voltage. It can be programmable below input voltage.

6) Self-Cooling

## Standard Specifications

iG5A

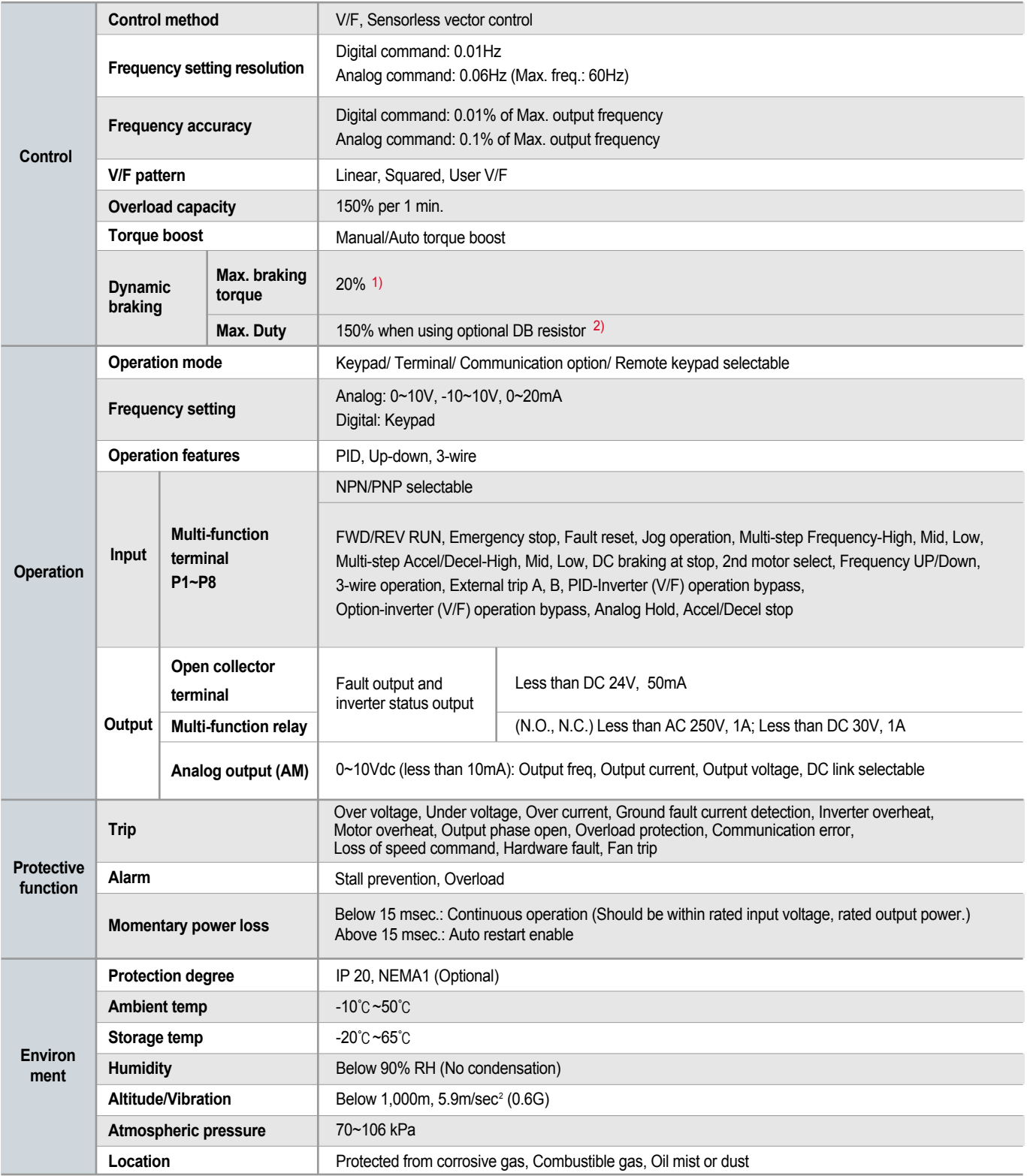

1) Means average braking torque during Decel to stop of a motor.

2) Refer to Chapter 16 of user's manual for DB resistor specification.

## **Wiring**

#### **0.4~7.5kW**

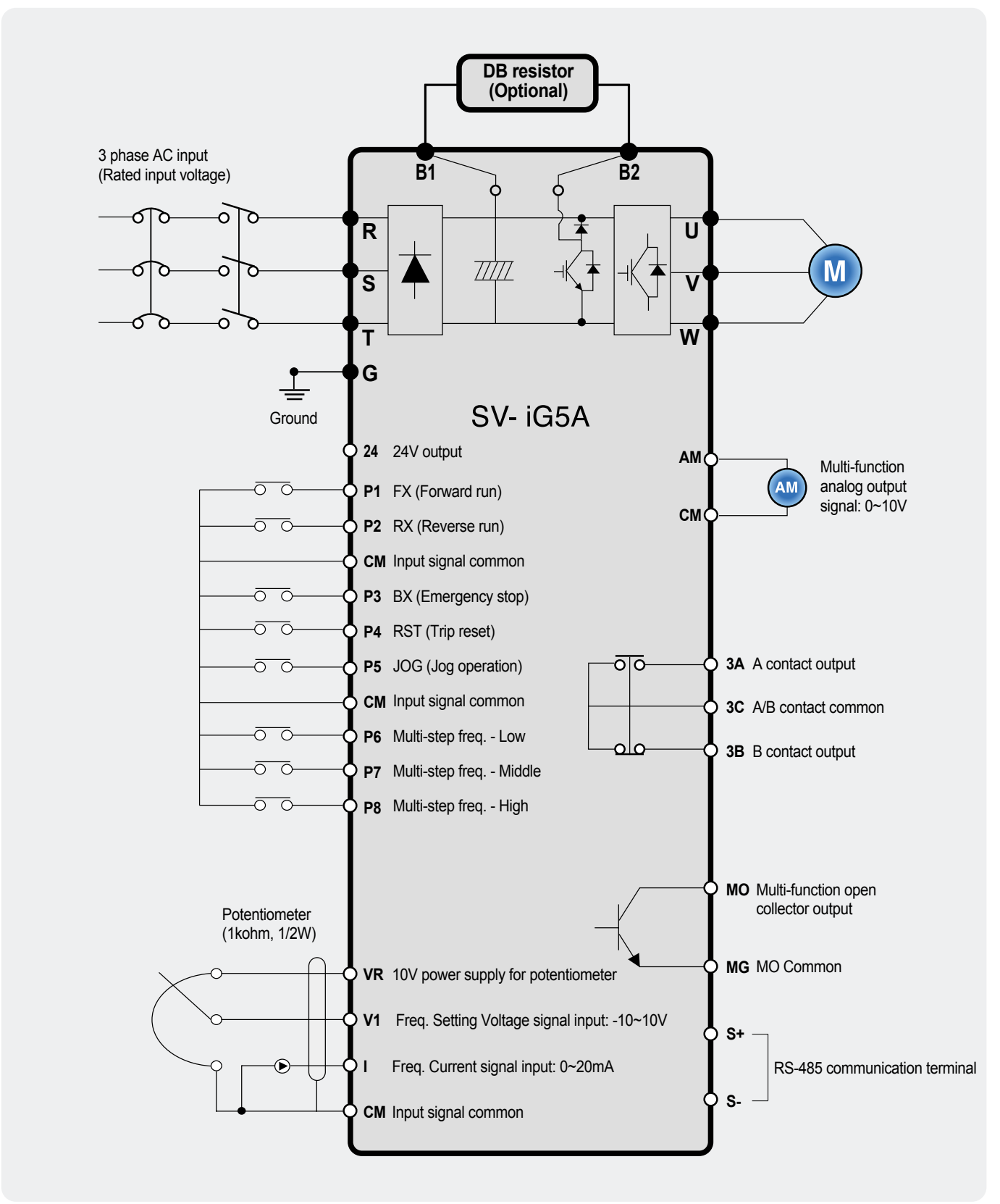

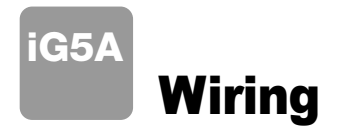

#### **11.0~22.0kW**

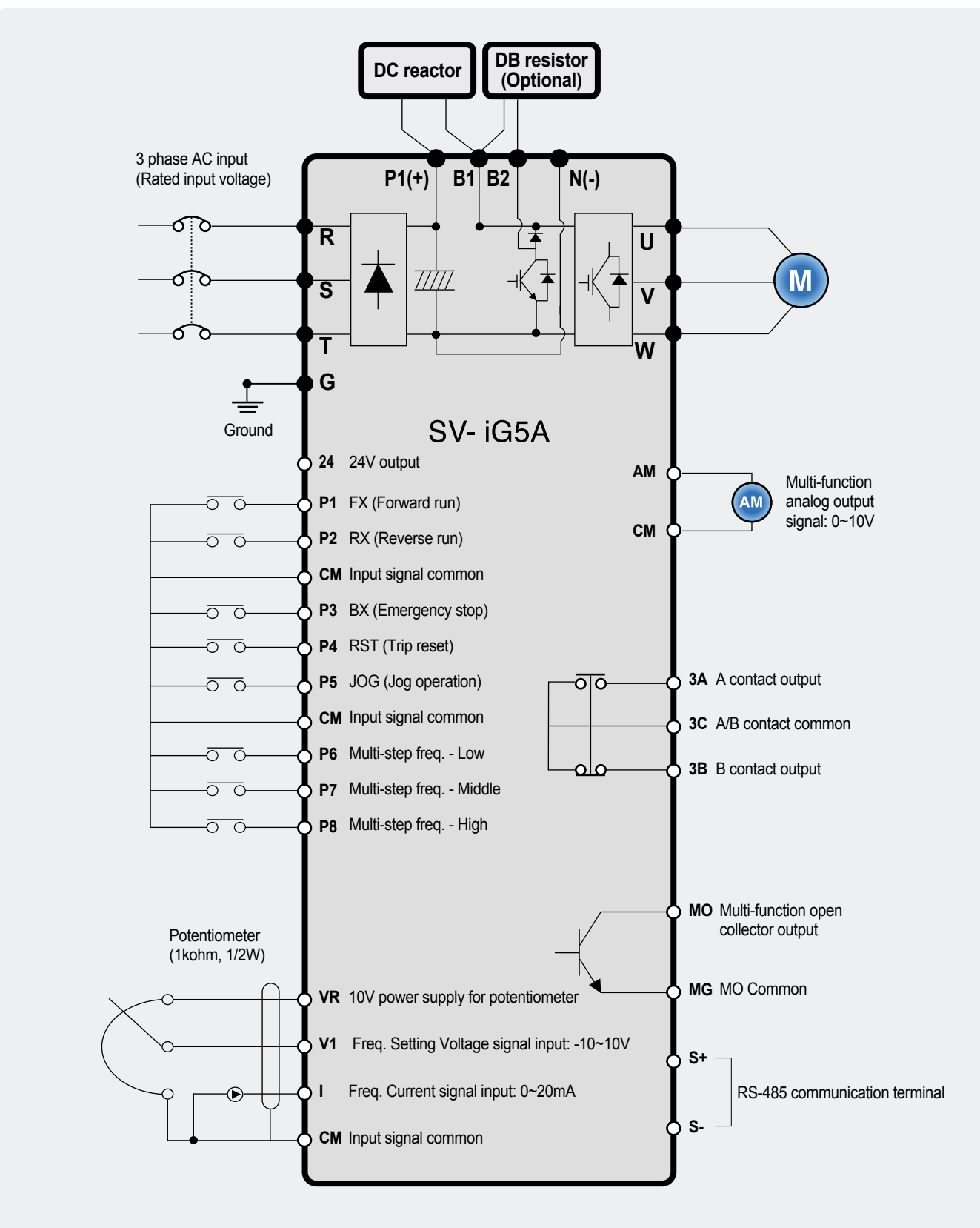

## Terminal Configuration

## **Specifications for power terminal block wiring**

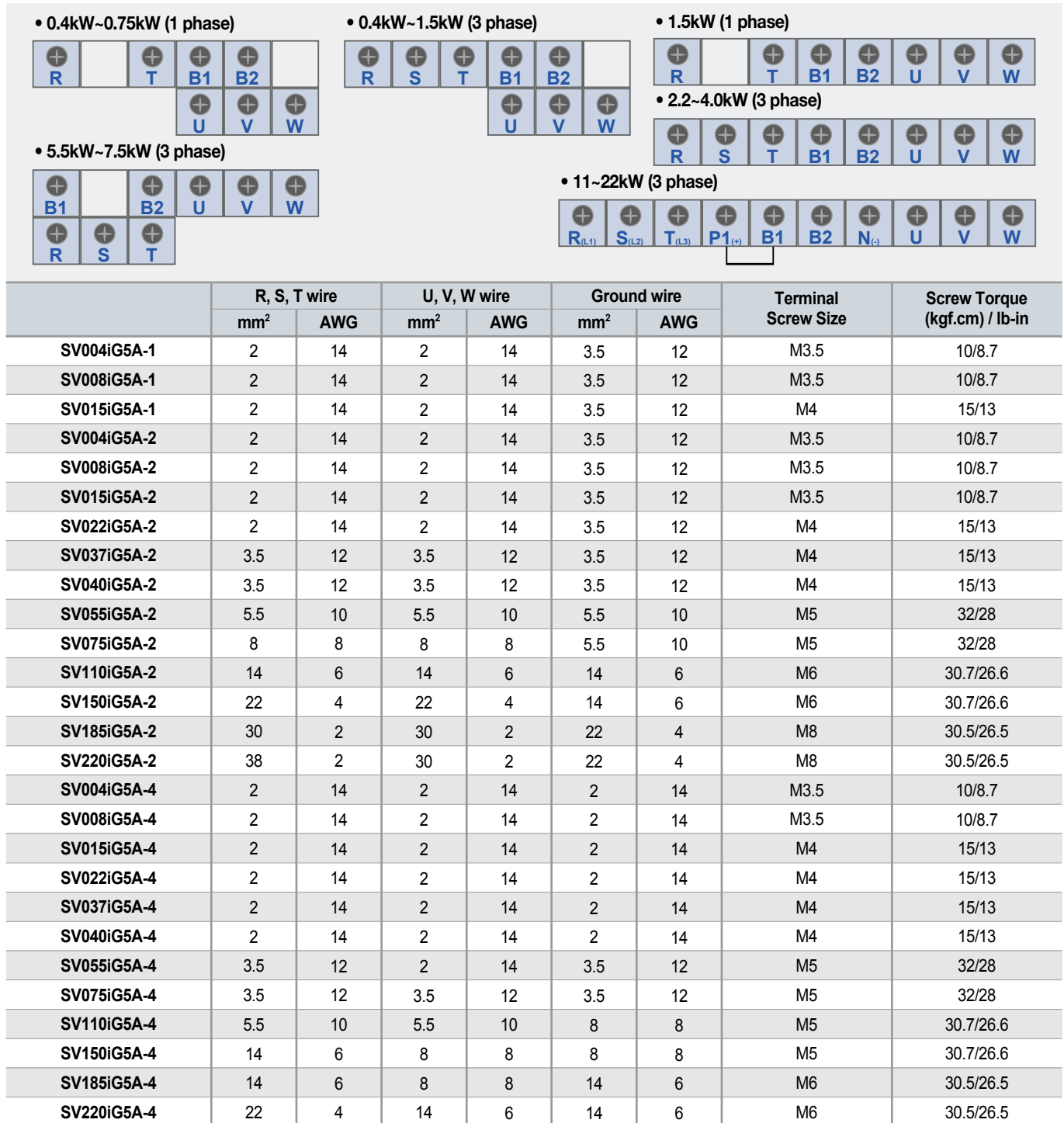

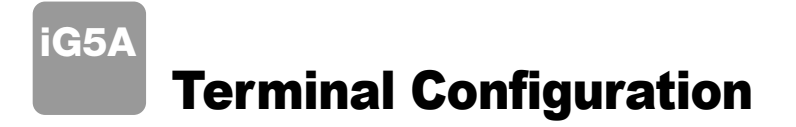

#### **Control terminal specifications**

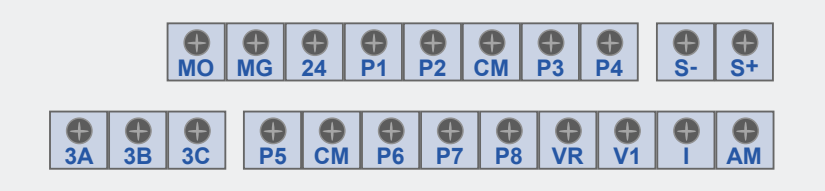

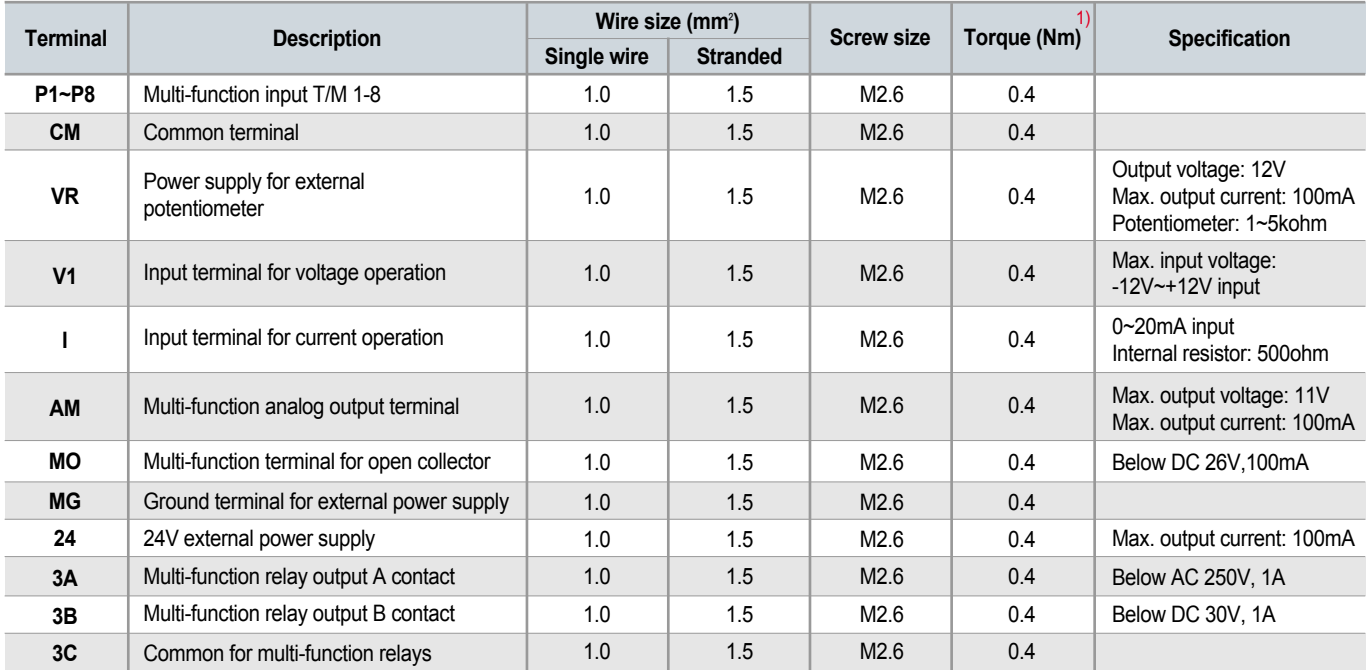

1) Use the recommended tightening torque when securing terminal screws.

※ When you use external power supply (24V) for multi-function input terminal (P1~P8), apply voltage higher than 12V to activate.

※ Tie the control wires more than 15cm away from the control terminals. Otherwise, it interferes front cover reinstallation.

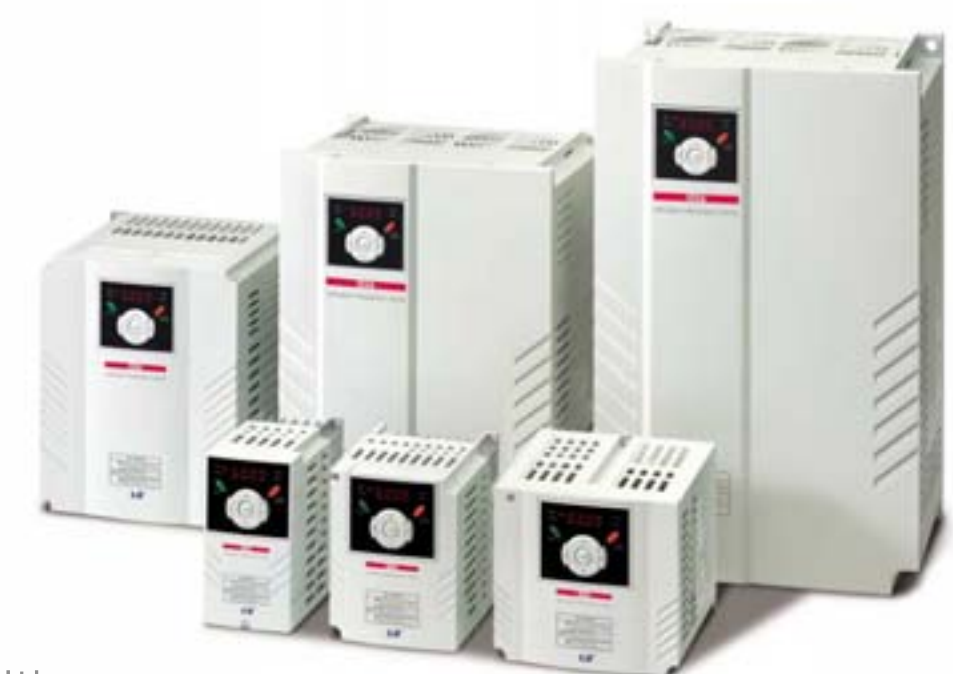

## Keypad Features

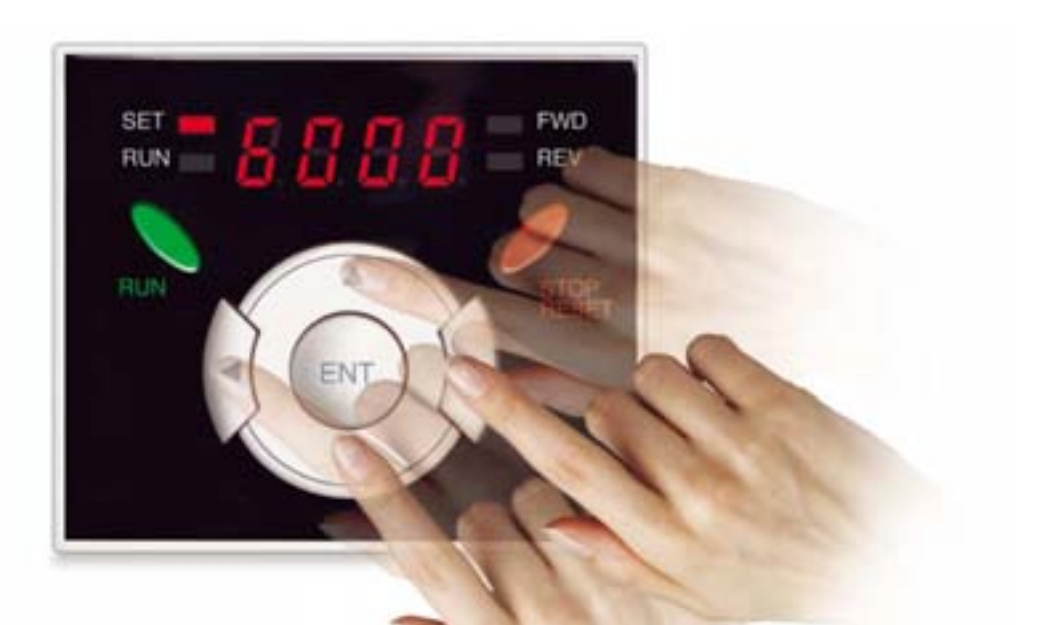

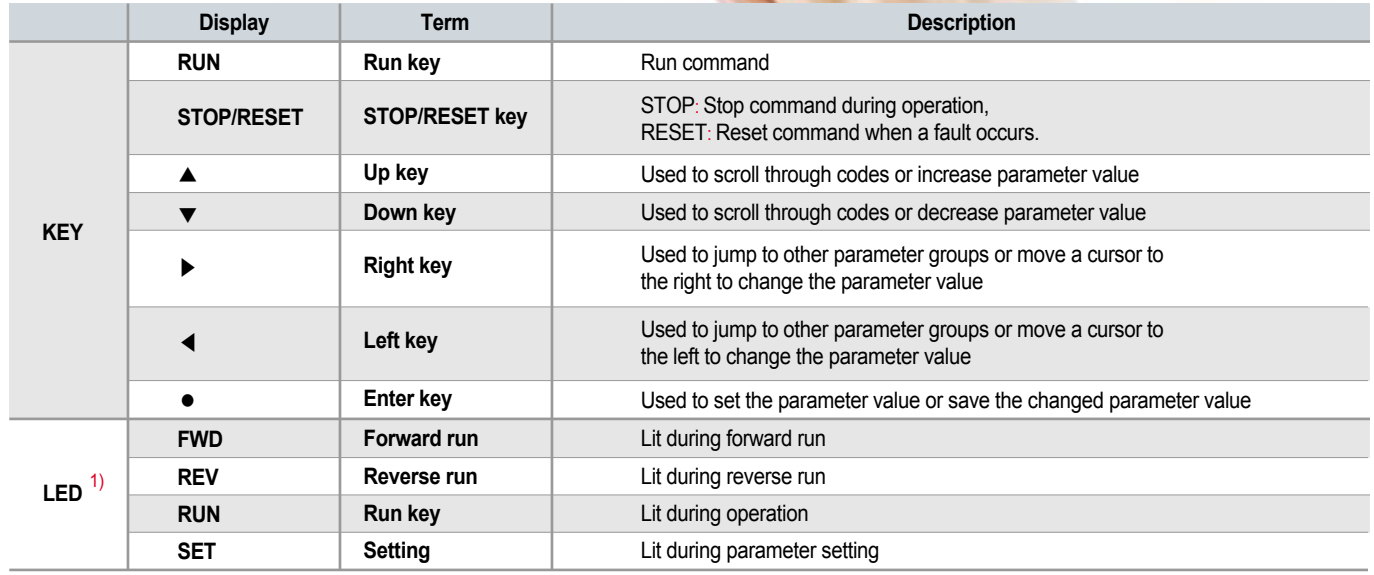

1) 4 LEDs above are set to blink when a fault occurs.

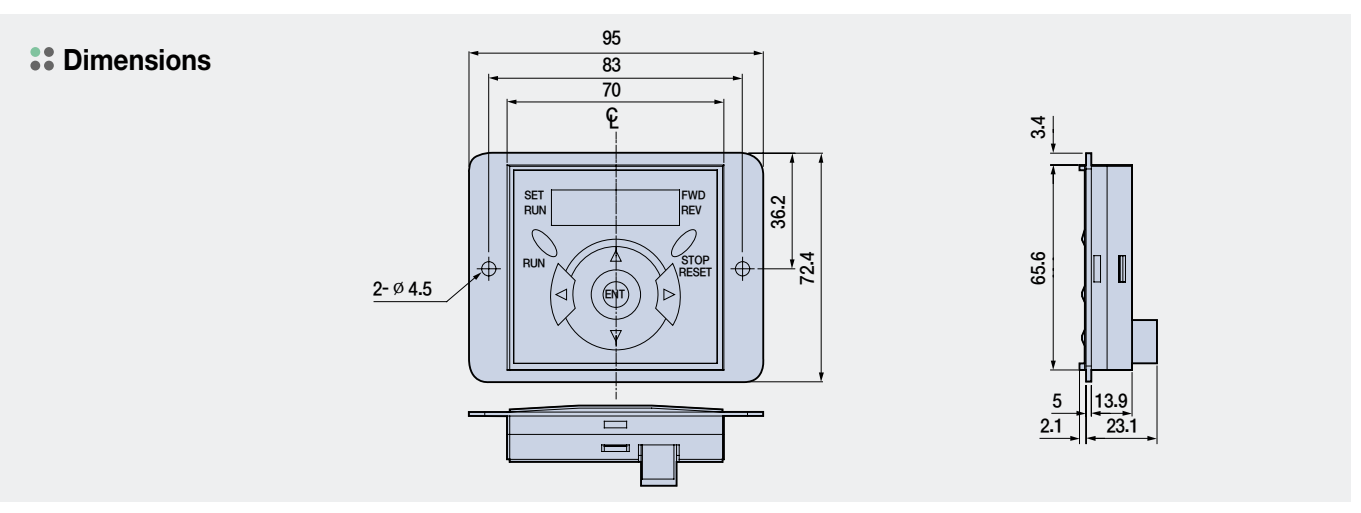

## iG5A Moving to Other Groups

#### **Parameter groups**

There are 4 different parameter groups in iG5A series as shown below.

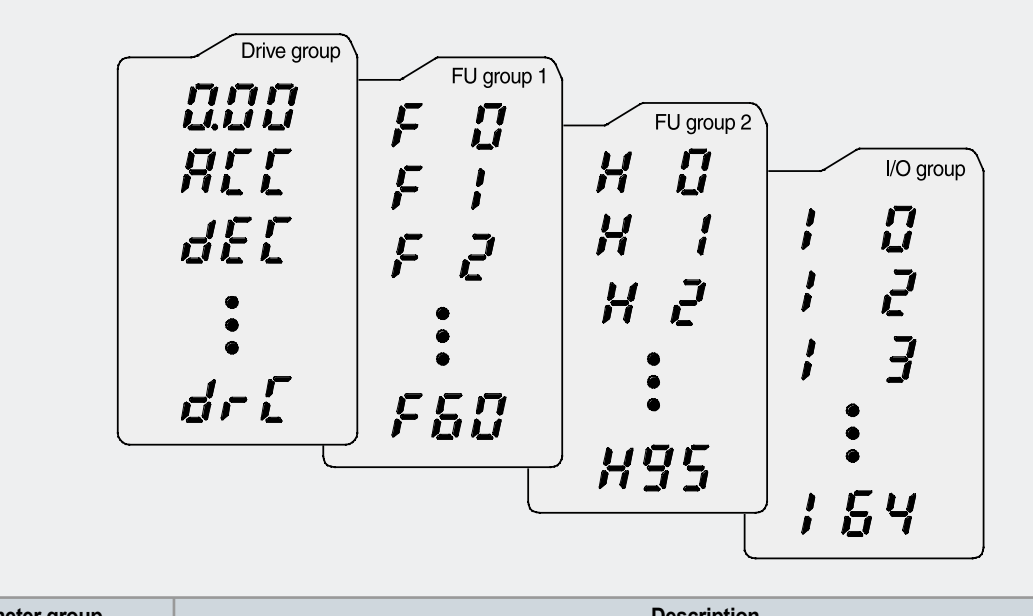

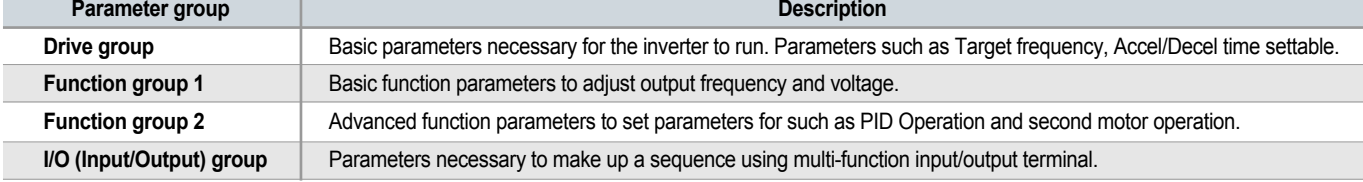

#### **:** Moving to other groups

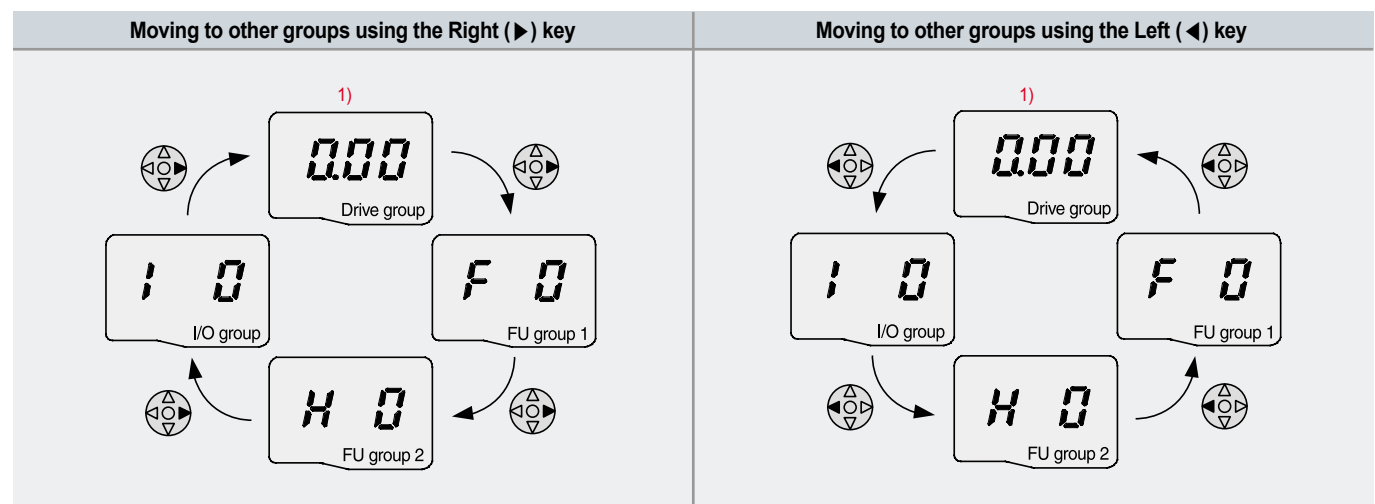

1) Target frequency can be set at 0.0 (the 1st code of drive group). Even though the preset value is 0.0, it is user-settable. The changed frequency will be displayed after it is changed.

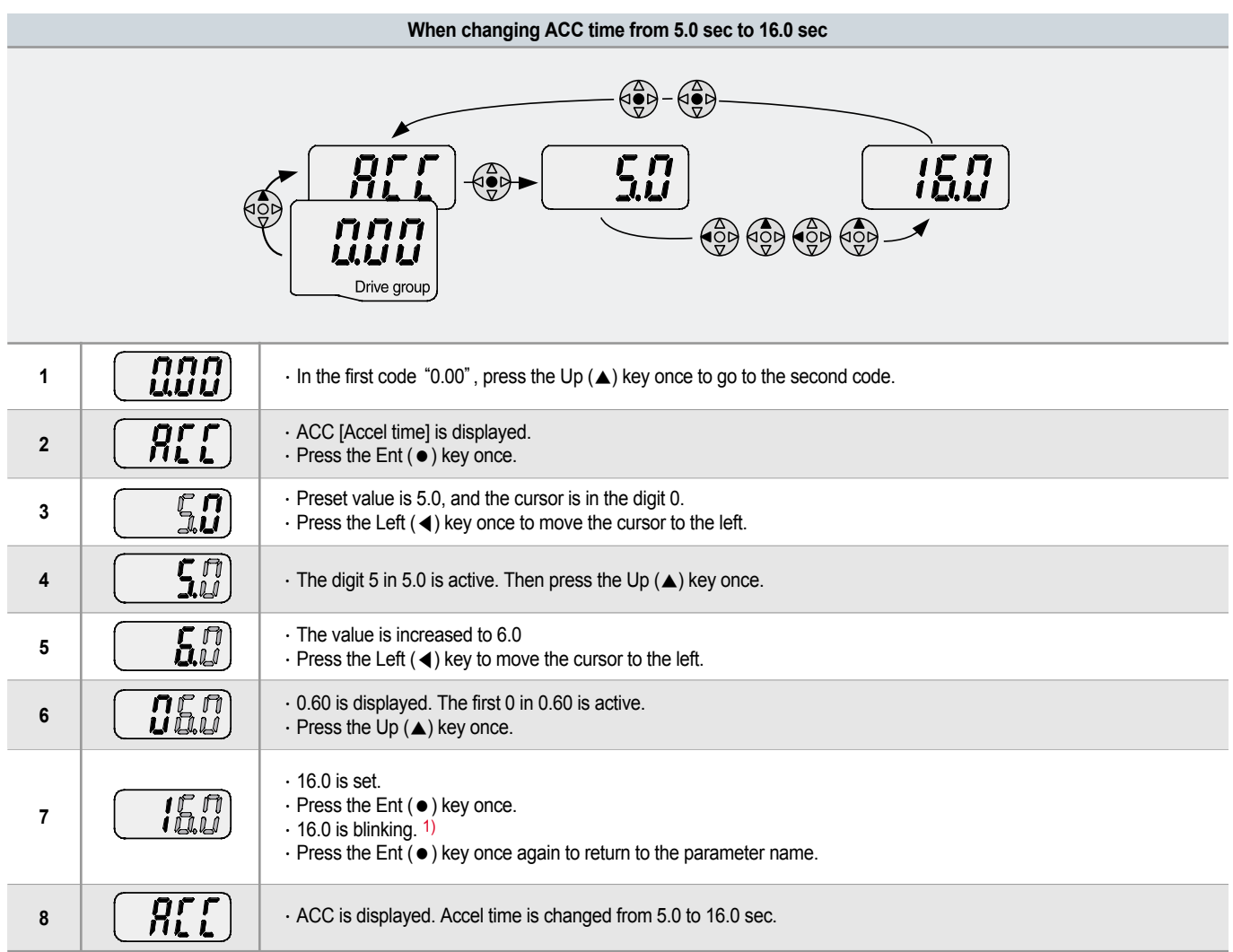

1) Pressing the Left (◀)/Right (▶)/Up (▲)/Down (▼) key while a cursor is blinking will cancel the parameter value change. Pressing the Ent (●) key in this status will enter the value into memory.

 $%$  In step 7, pressing the Left (◀) or Right (▶) key while 16.0 is blinking will disable the setting.

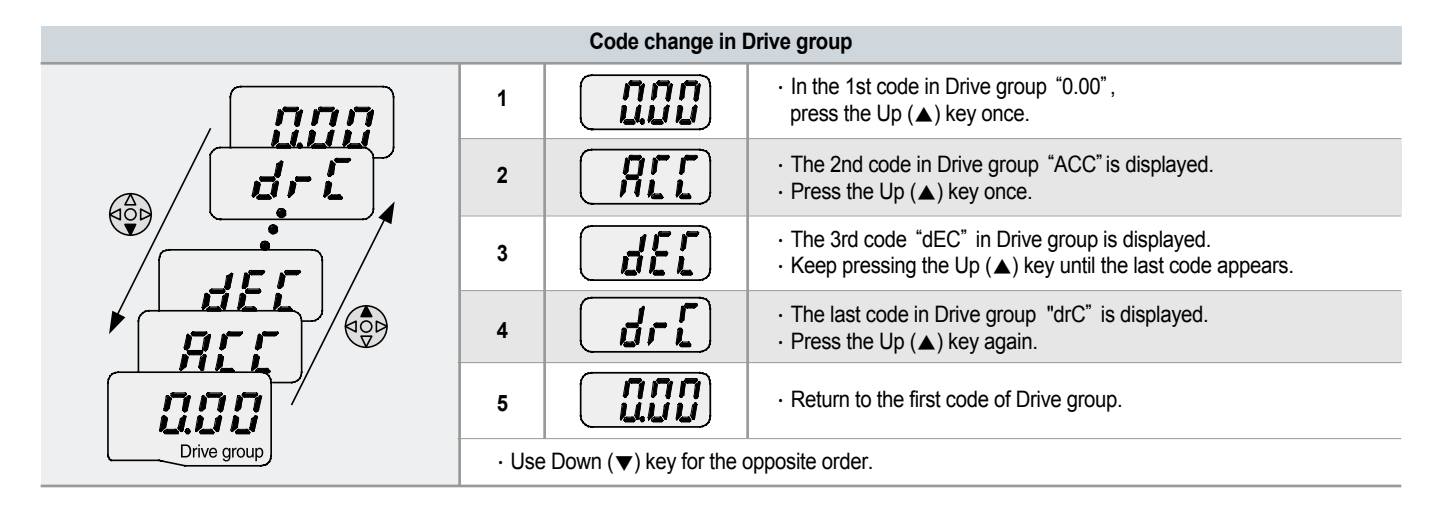

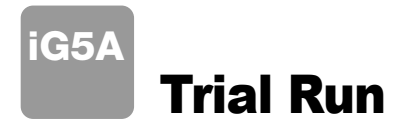

#### **Multi-step operation + Run/Stop via FX/RX + Max. frequency change**

#### **Operation condition**

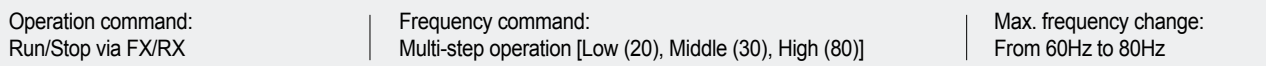

#### **Wiring**

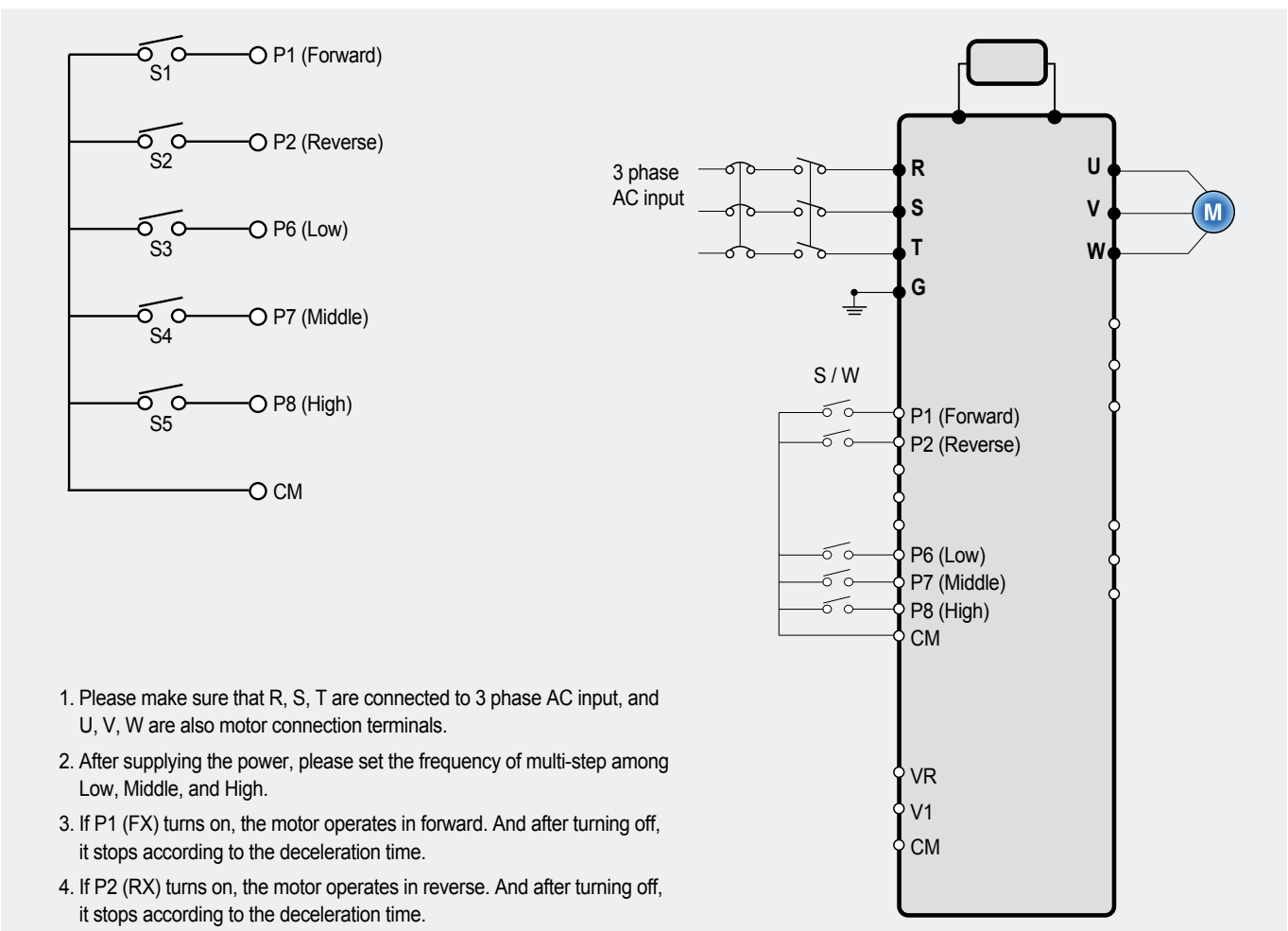

#### **Parameter setting**

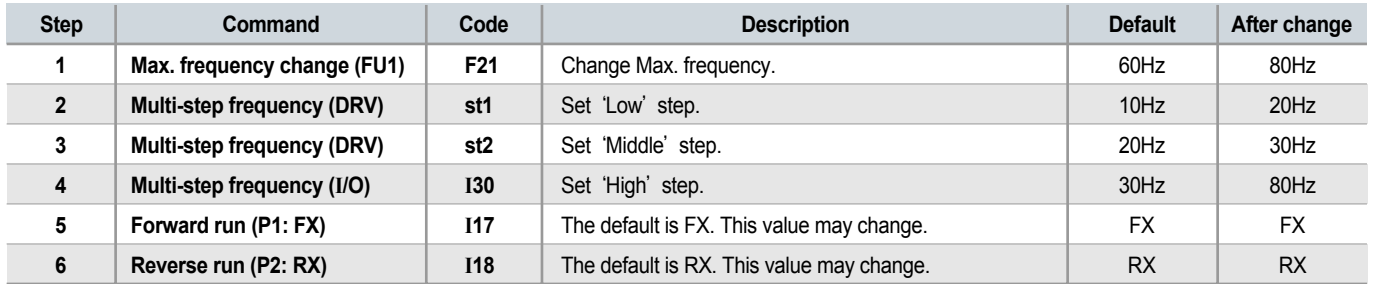

#### **Potentiometer (Volume) + Run/Stop via FX/RX + Accel/Decel time change**

#### **Operation condition**

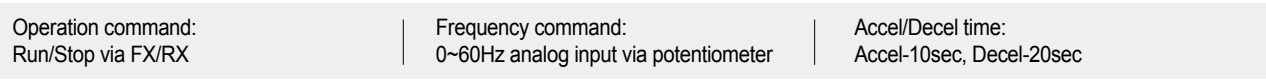

#### **Wiring**

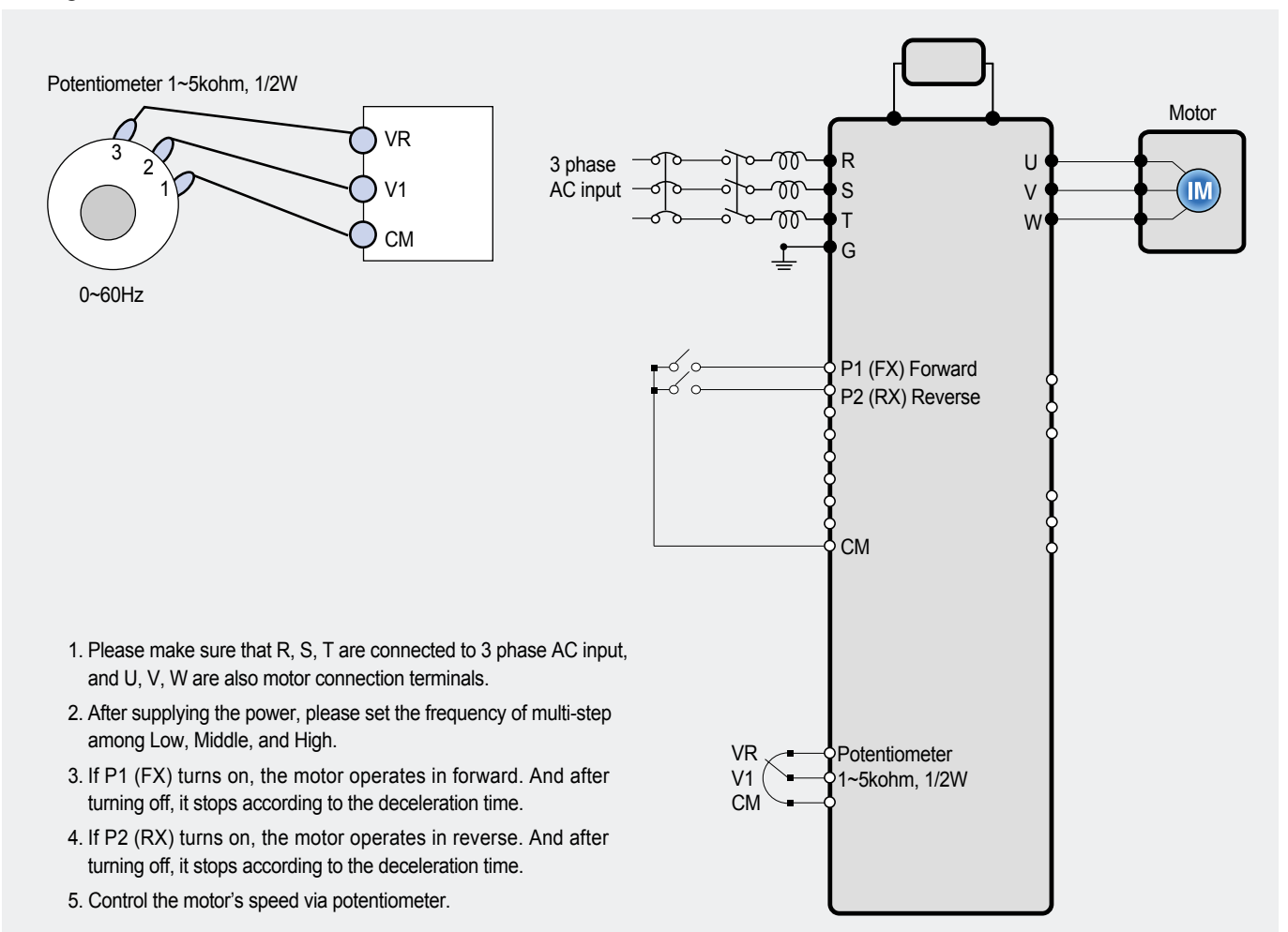

#### **Parameter setting**

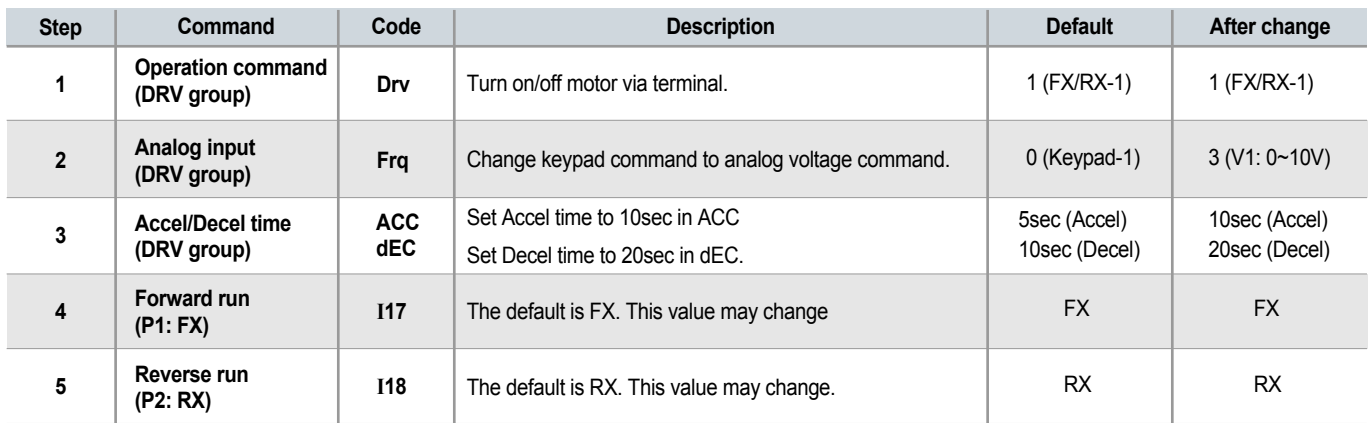

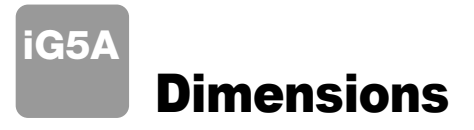

### **SV004iG5A-2 / SV008iG5A-2, SV004iG5A-4 / SV008iG5A-4**

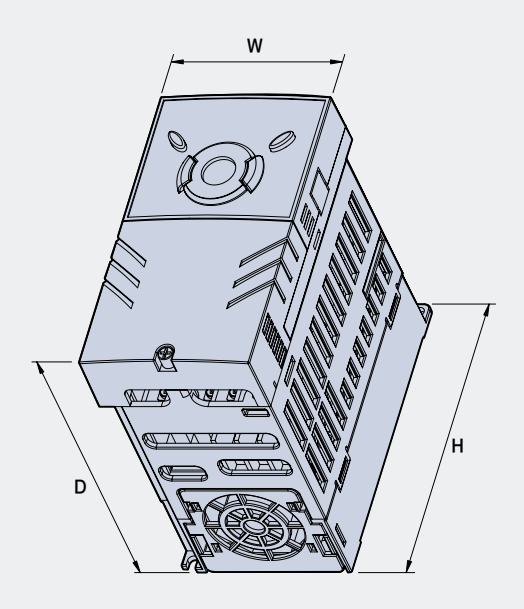

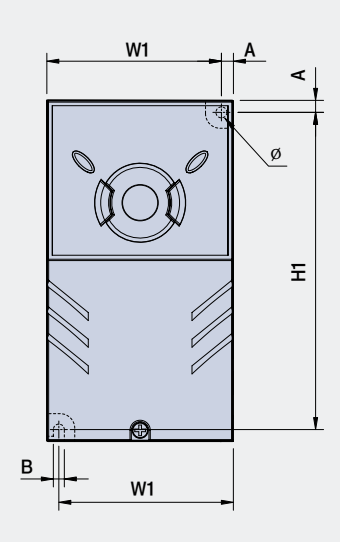

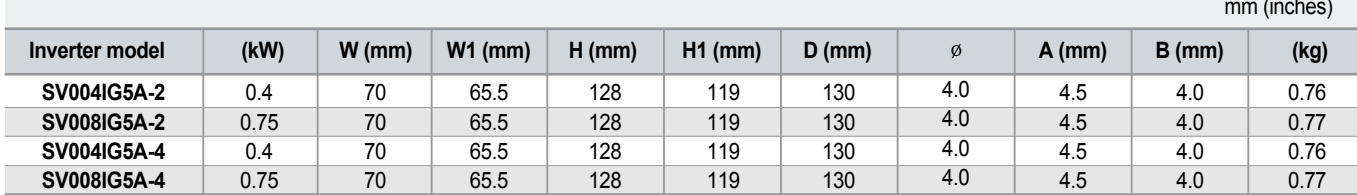

### **SV015iG5A-2 / SV015iG5A-4**

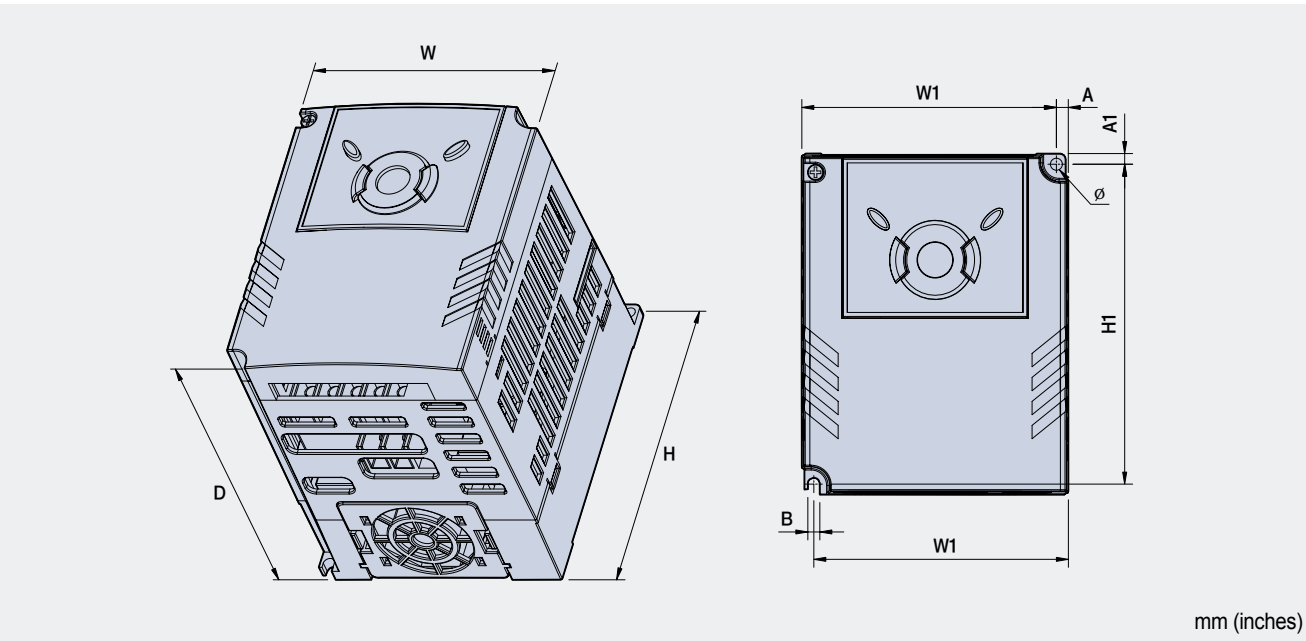

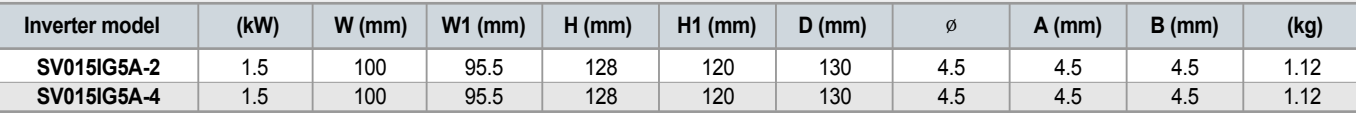

H1 A

Ξ

XXXXX

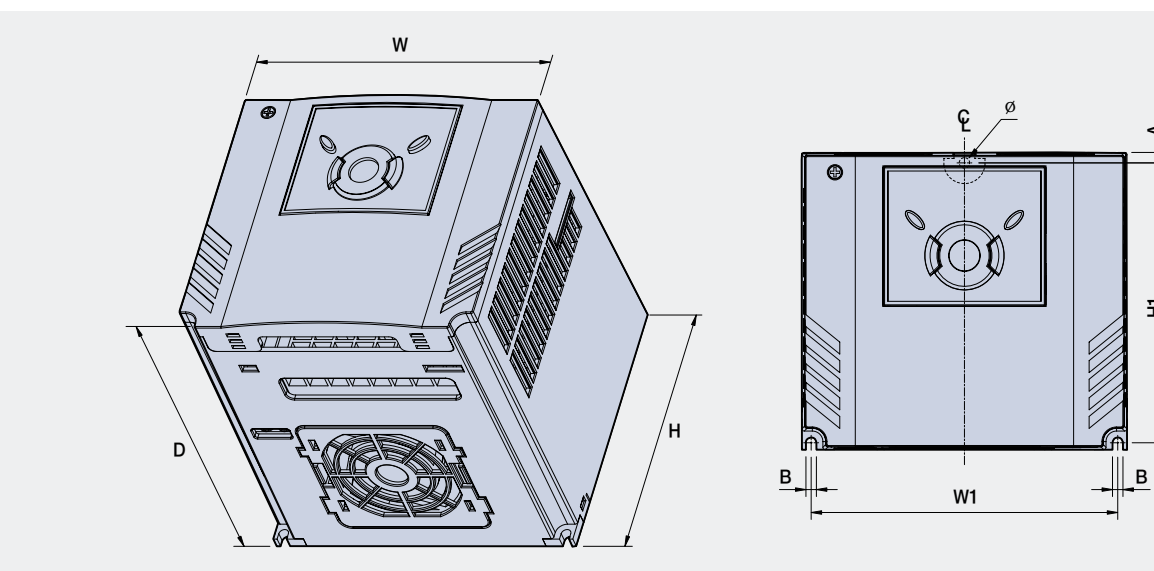

#### **SV022iG5A-2 / SV037iG5A-2 / SV040iG5A-2, SV022iG5A-4 / SV037iG5A-4 / SV040iG5A-4**

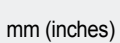

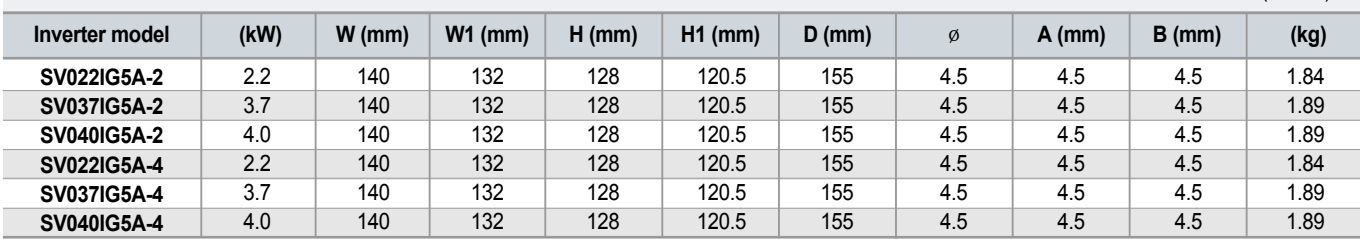

### **SV055iG5A-2 / SV075iG5A-2, SV055iG5A-4 / SV075iG5A-4**

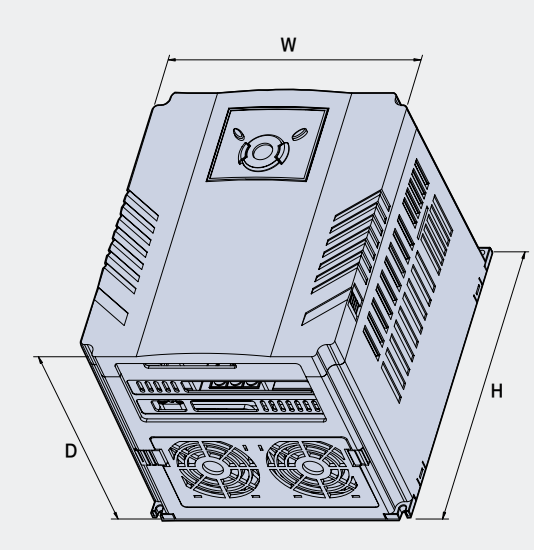

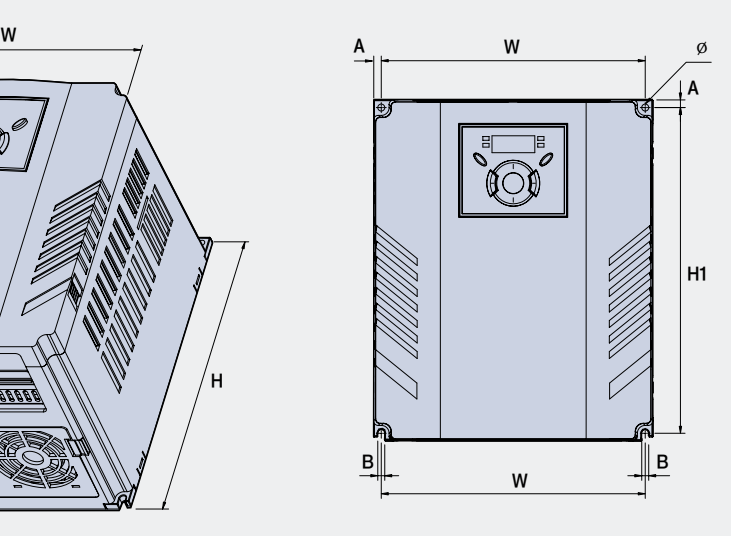

W1

ę

'N C

∅

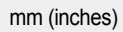

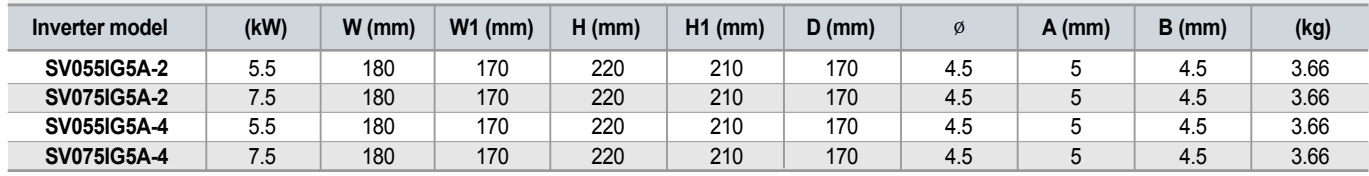

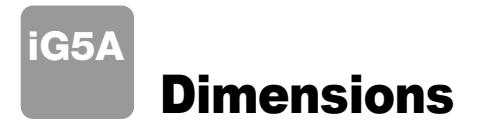

#### **SV110iG5A-2 / SV150iG5A-2 / SV110iG5A-4 / SV150iG5A-4**

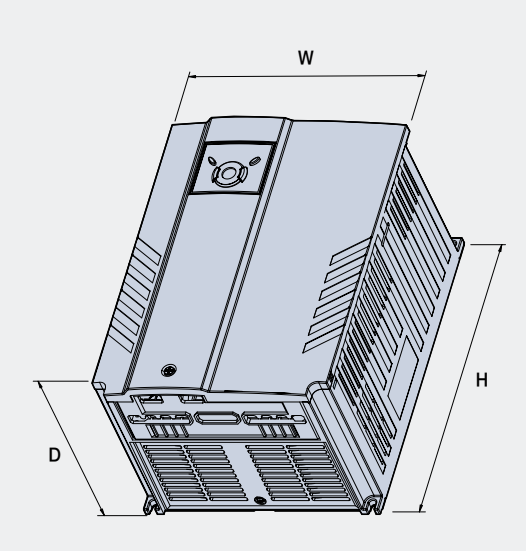

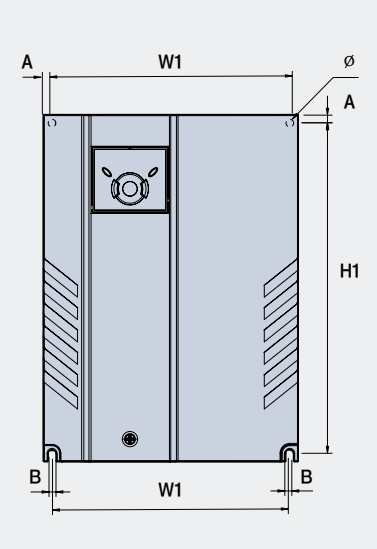

mm (inches)

| H1

**CONTROLLER COMMANDER** 

A

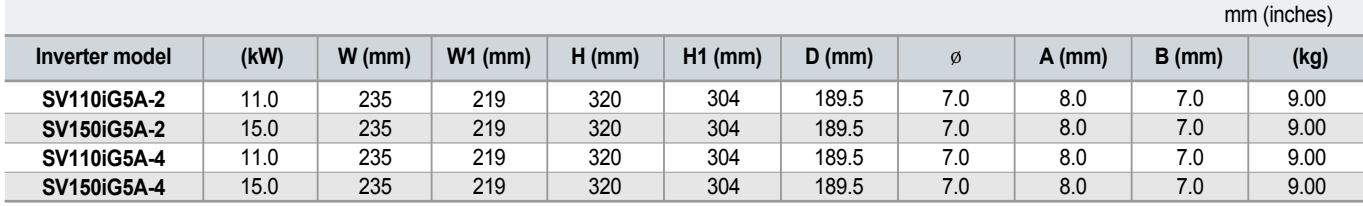

### **SV185iG5A-2 / SV220iG5A-2 / SV185iG5A-4 / SV220iG5A-4**

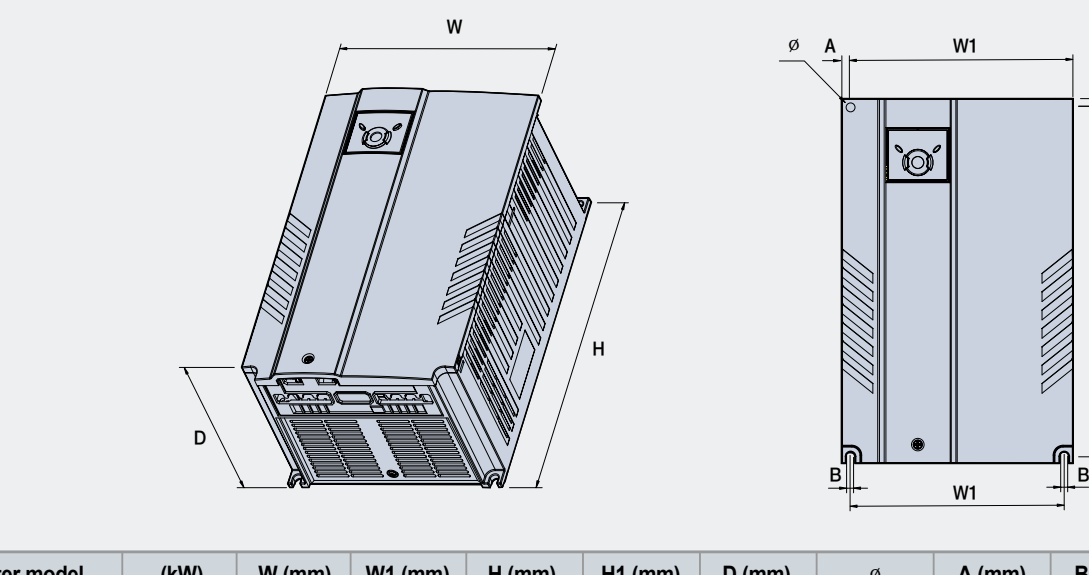

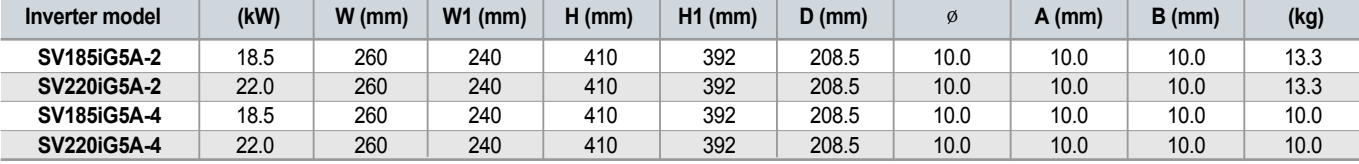

## Braking Resistors and Peripheral Devices

### **Braking resistors**

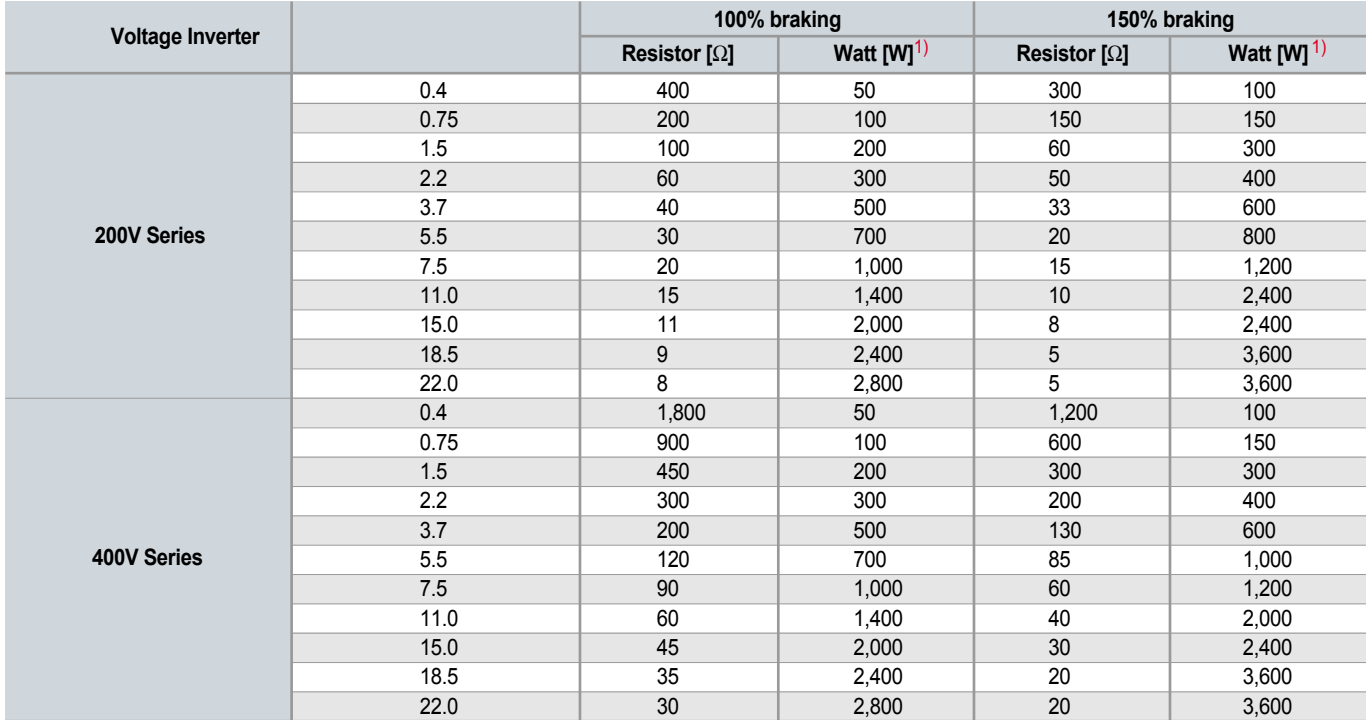

1) The wattage is based on Enable Duty (%ED) with continuous braking time 15sec.

#### **Breakers**

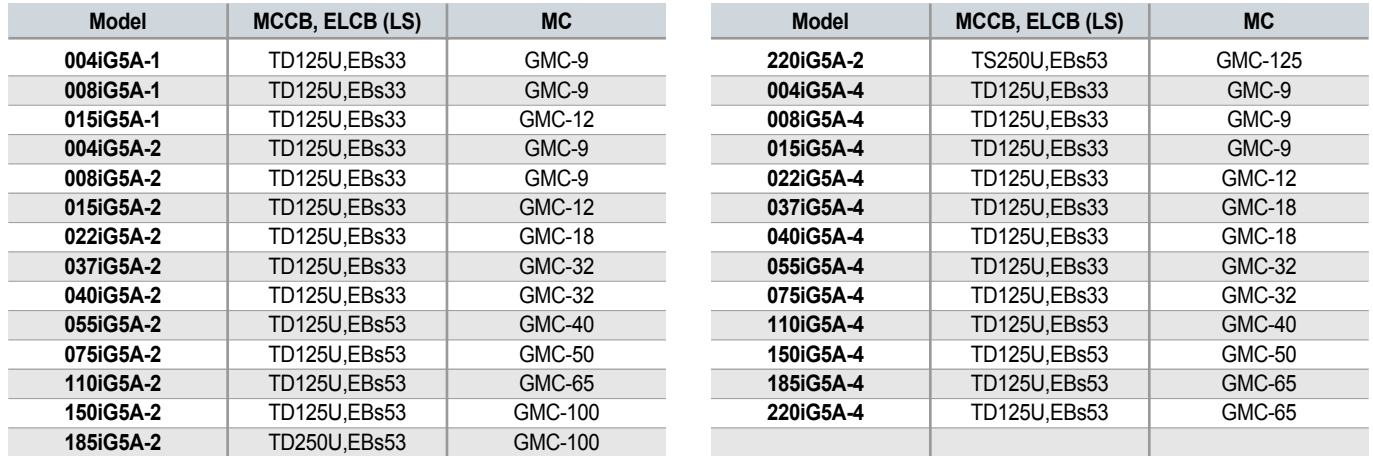

## Braking Resistors and Peripheral Devices

### **Fuses & AC reactors**

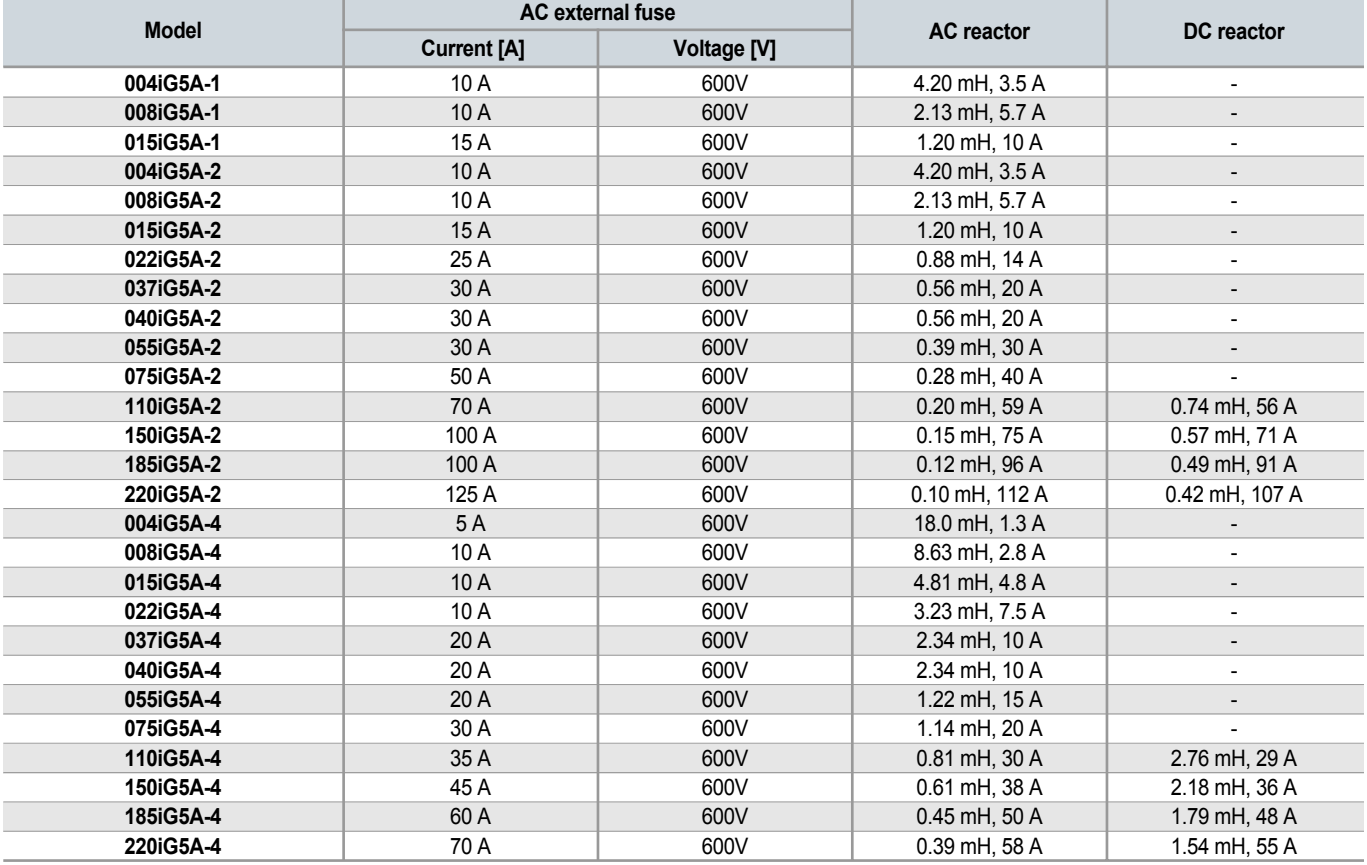

## Function List

### **CODE:** Drive Group

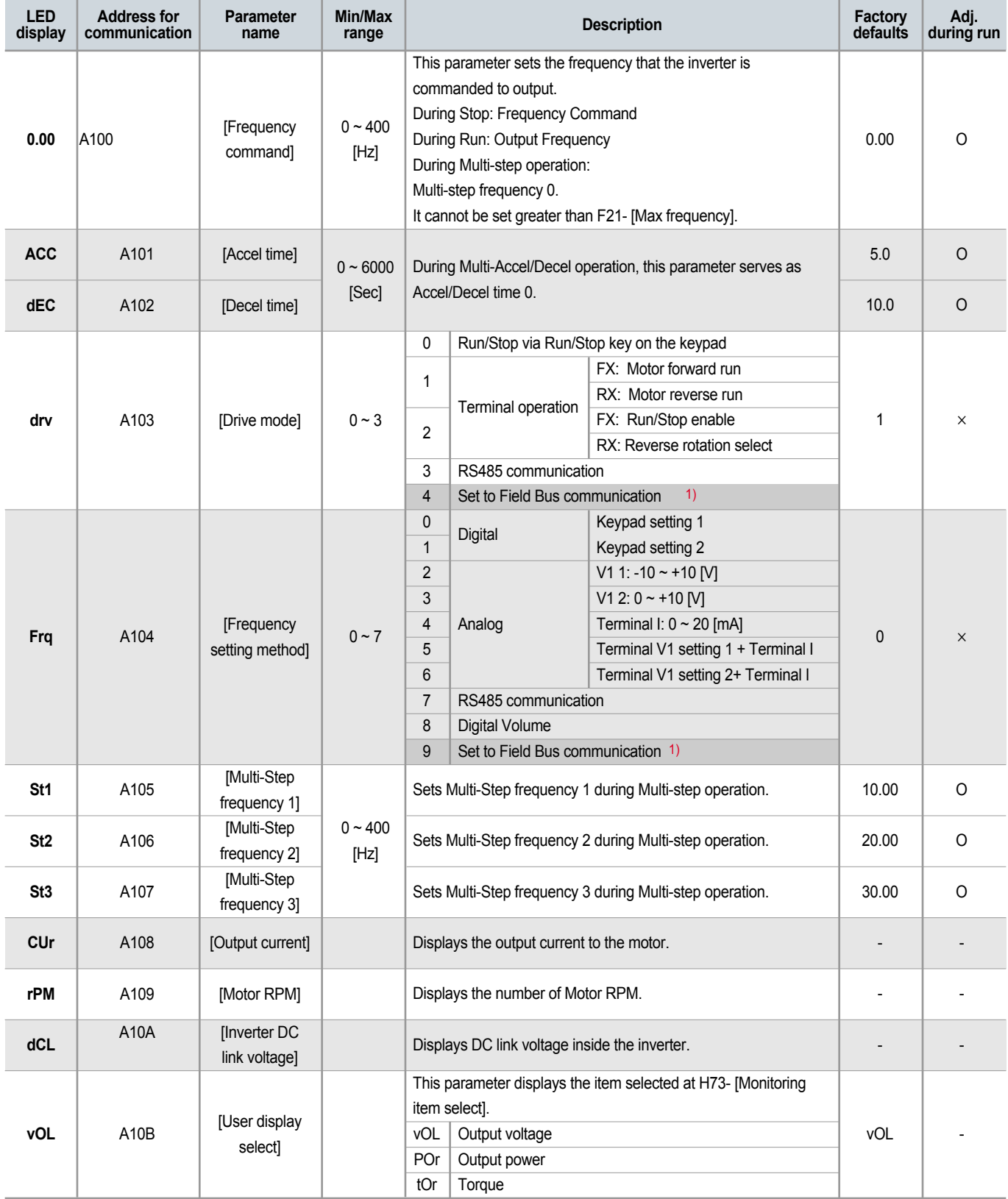

1) This function can be available with iG5A Communication Option Module.

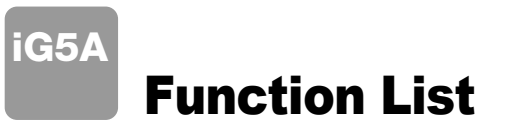

### **CODE:** Drive Group

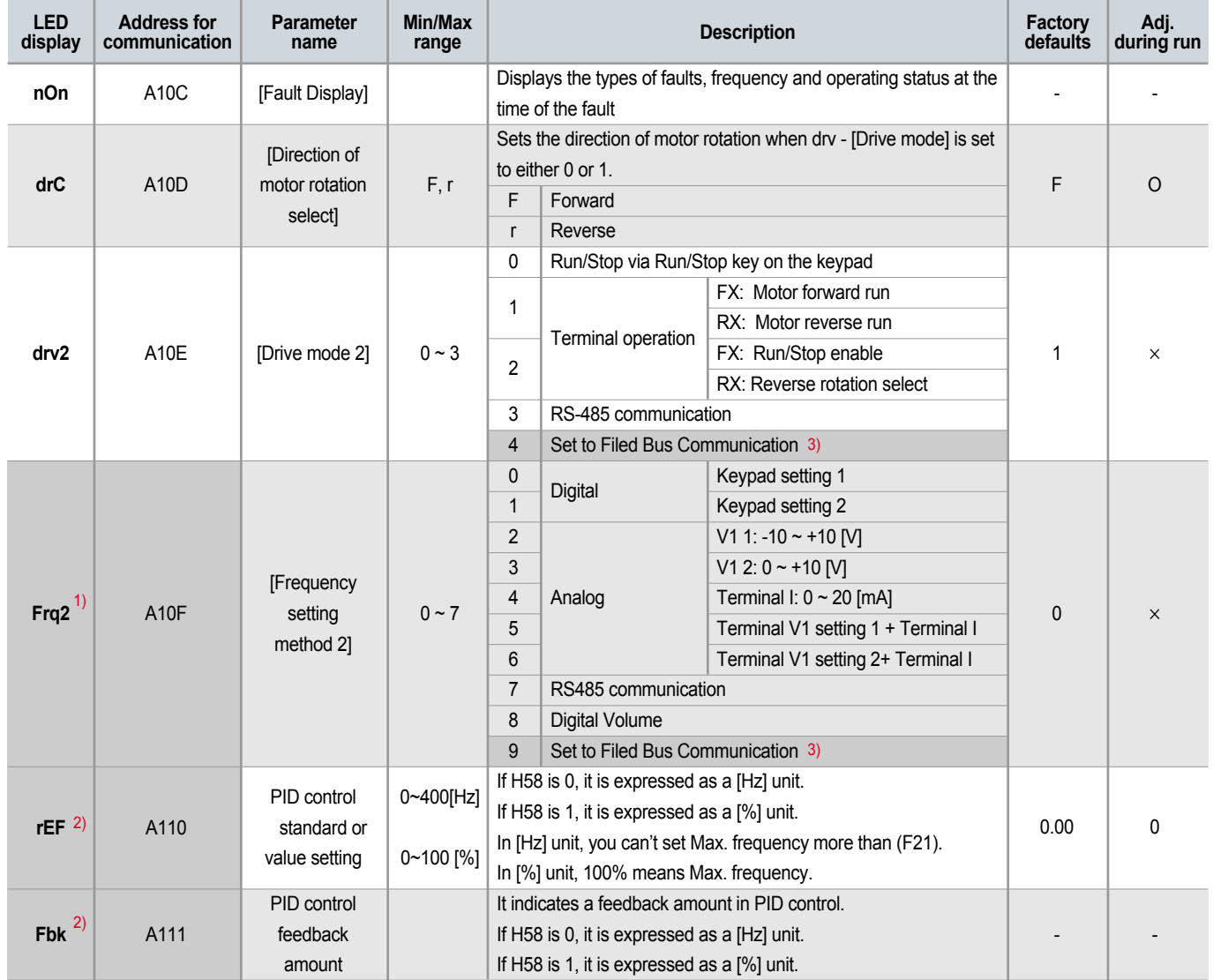

1) Only displayed when one of the Multi-function input terminals 1-8 [I17~I24] is set to "22".

2) It is indicated when H49(PID control selection) is 1.

3) This function can be available with iG5A Communication Option Module.

#### *C***:** Function group 1

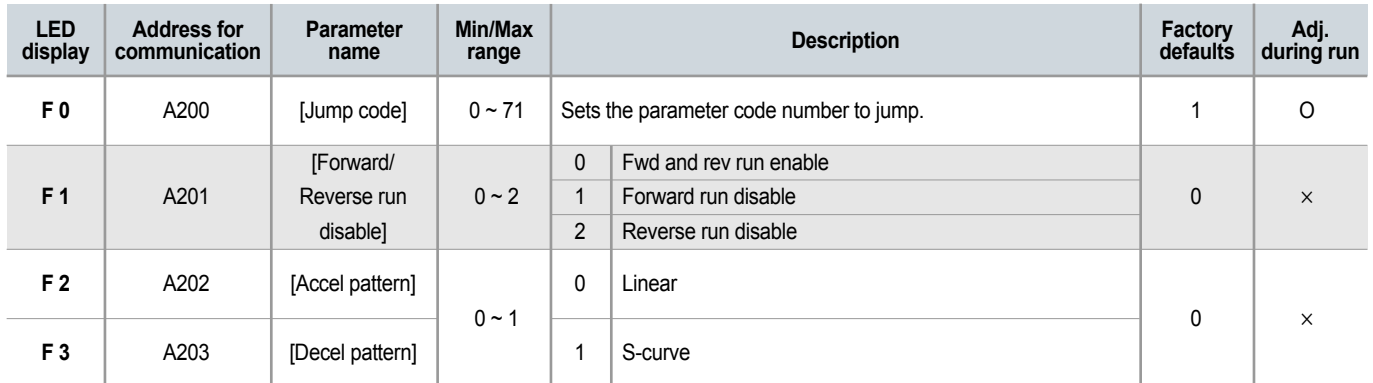

## *<b>C* Function group 1

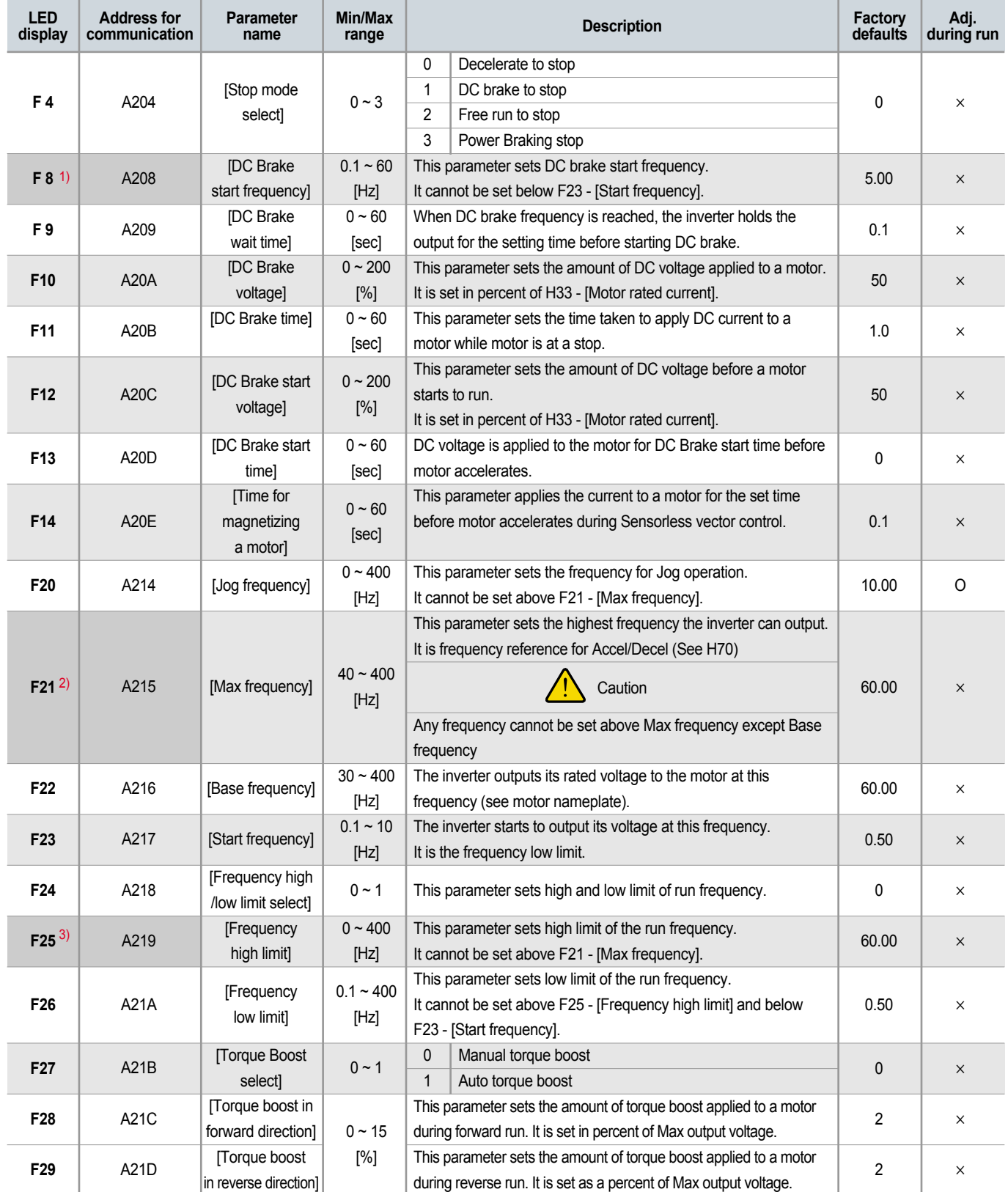

1) Only displayed when F 4 is set to 1 (DC brake to stop).

2) If H40 is set to 3 (Sensorless vector), Max. frequency is settable up to 300Hz.

3) Only displayed when F24 (Frequency high/low limit select) is set to 1.

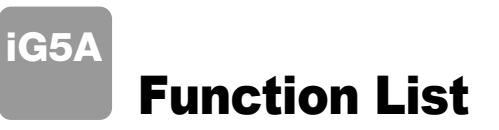

## **Function group 1**

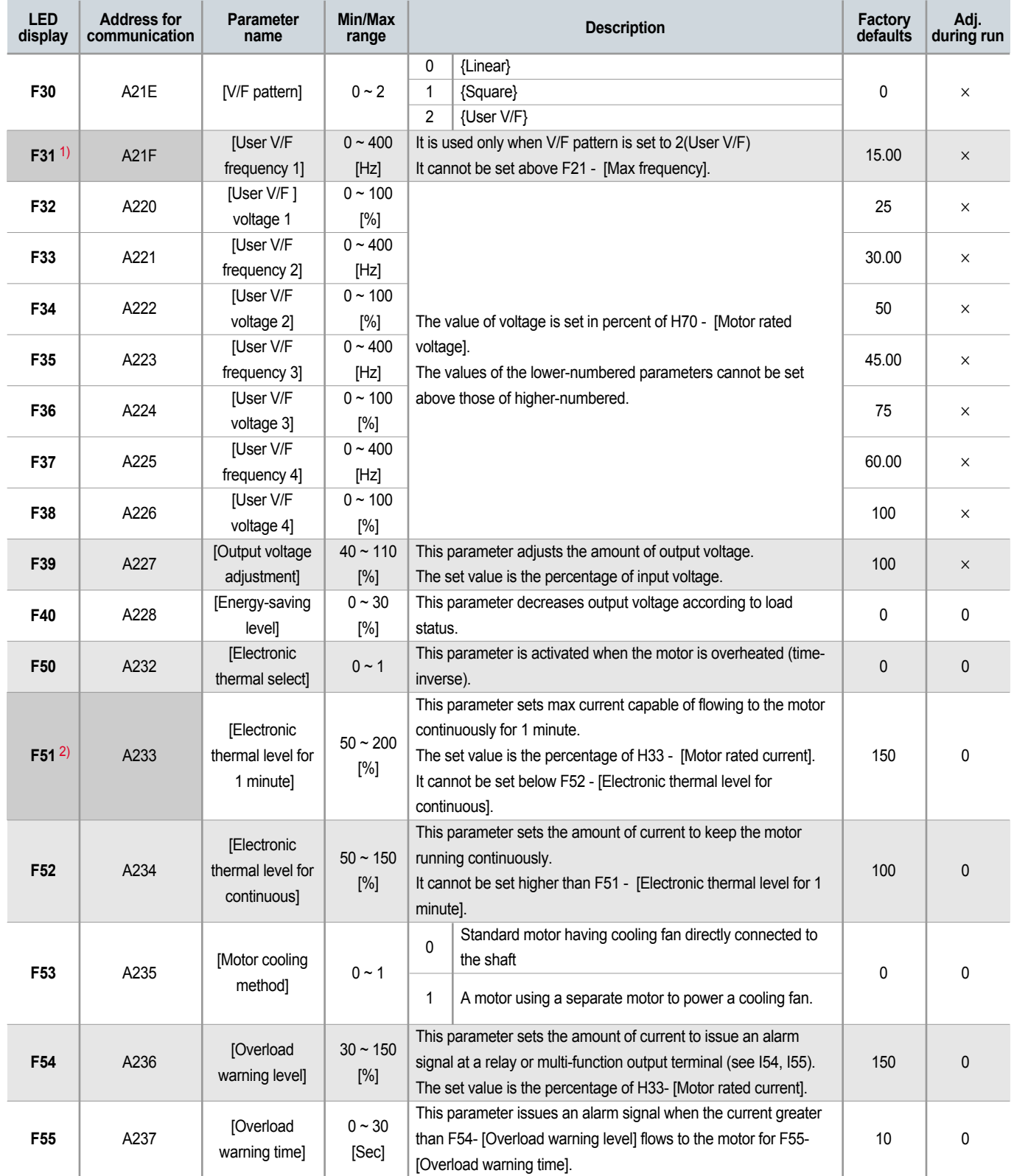

1) Set F30 to 2(User V/F) to display this parameter.

2) Set F50 to 1 to display this parameter.

## **CONTECT:** Function group 1

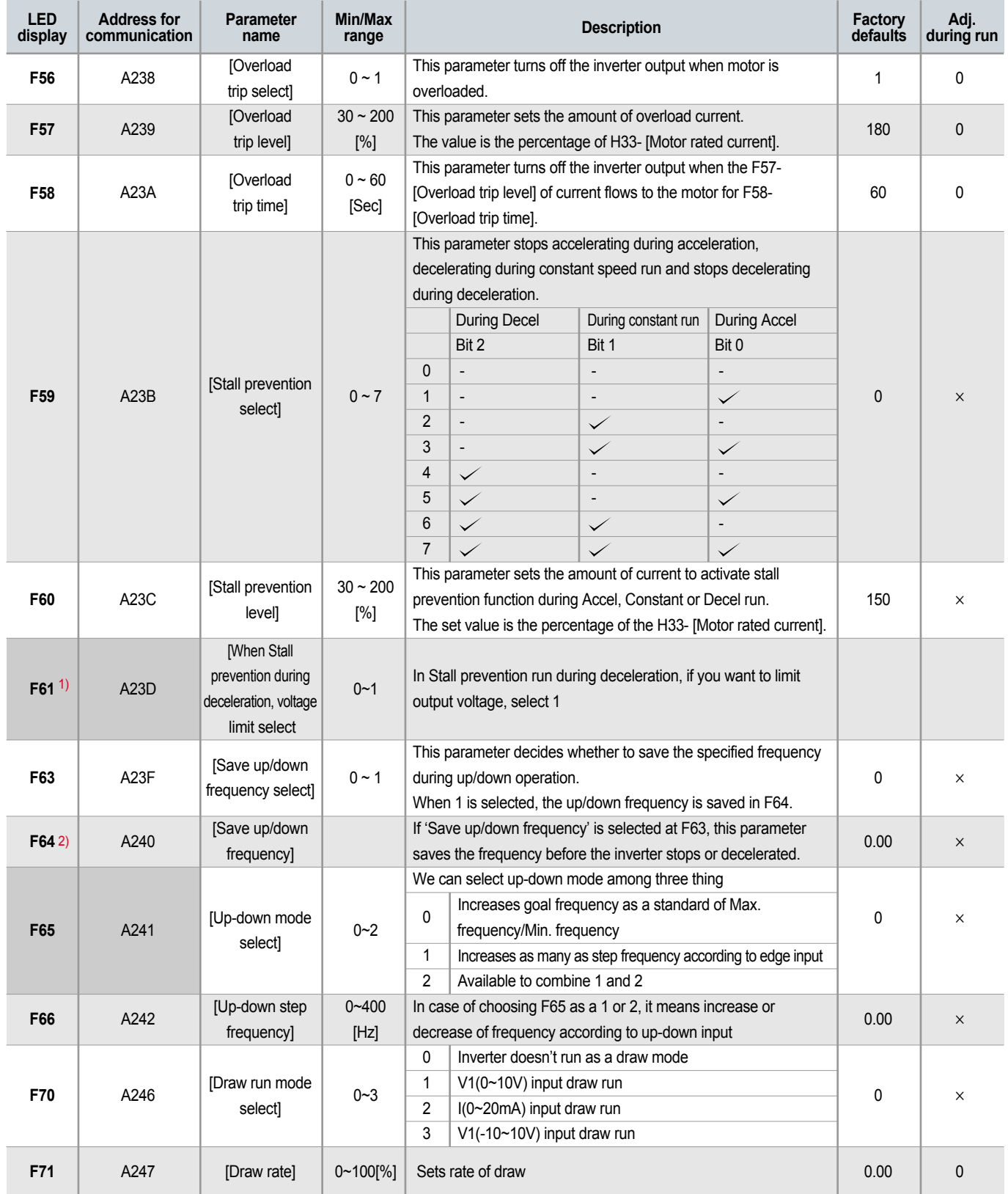

1) It is indicated when setting bit 2 of F59 as 1

2) Set F63 to 1 to display this parameter.

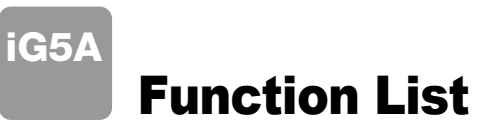

## **CONGITE:** Function group 2

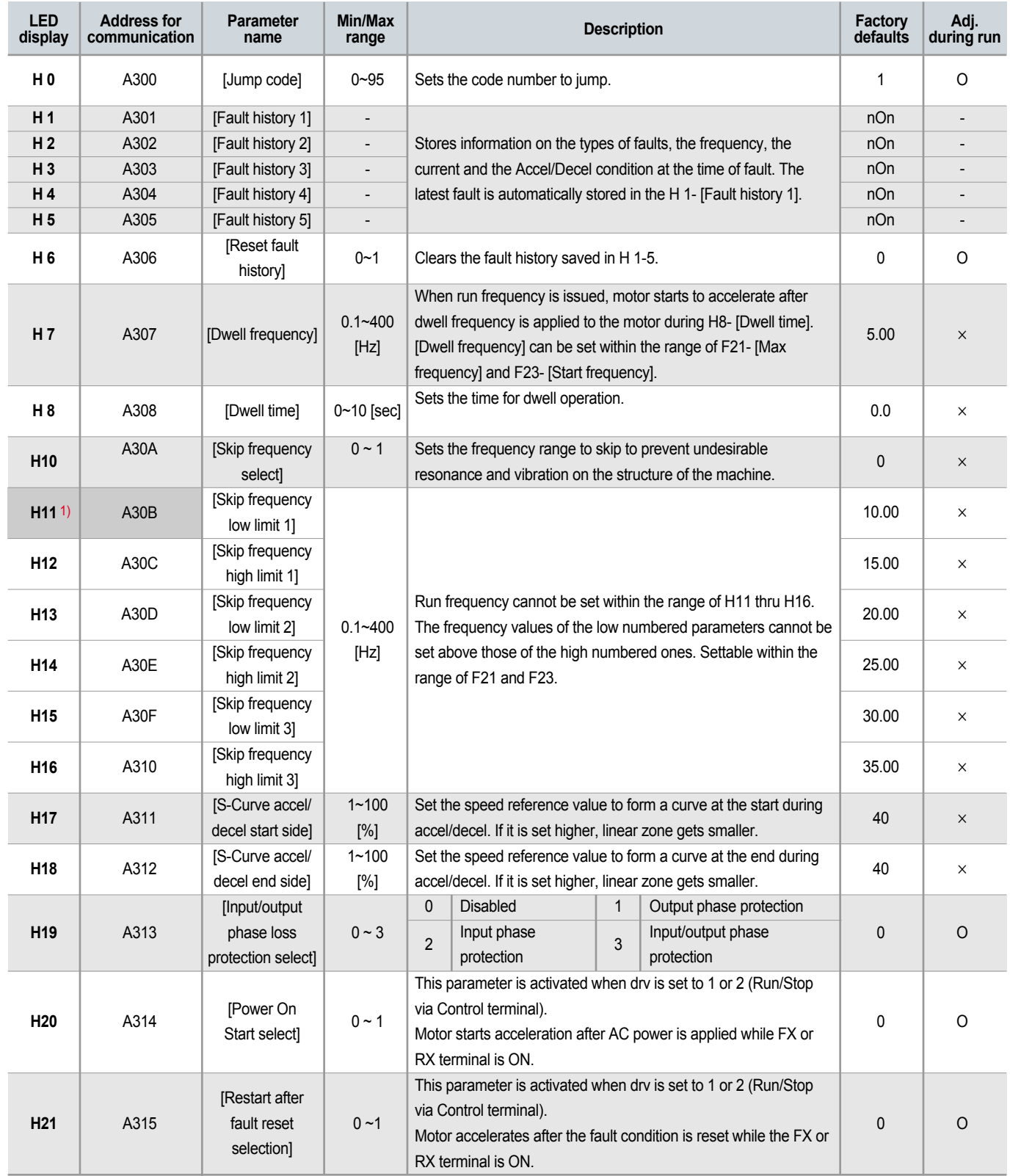

1) only displayed when H10 is set to 1. # H17, H18 are used when F2, F3 are set to 1 (S-curve)

## **CONGREGIST FUNCTION GRAND**

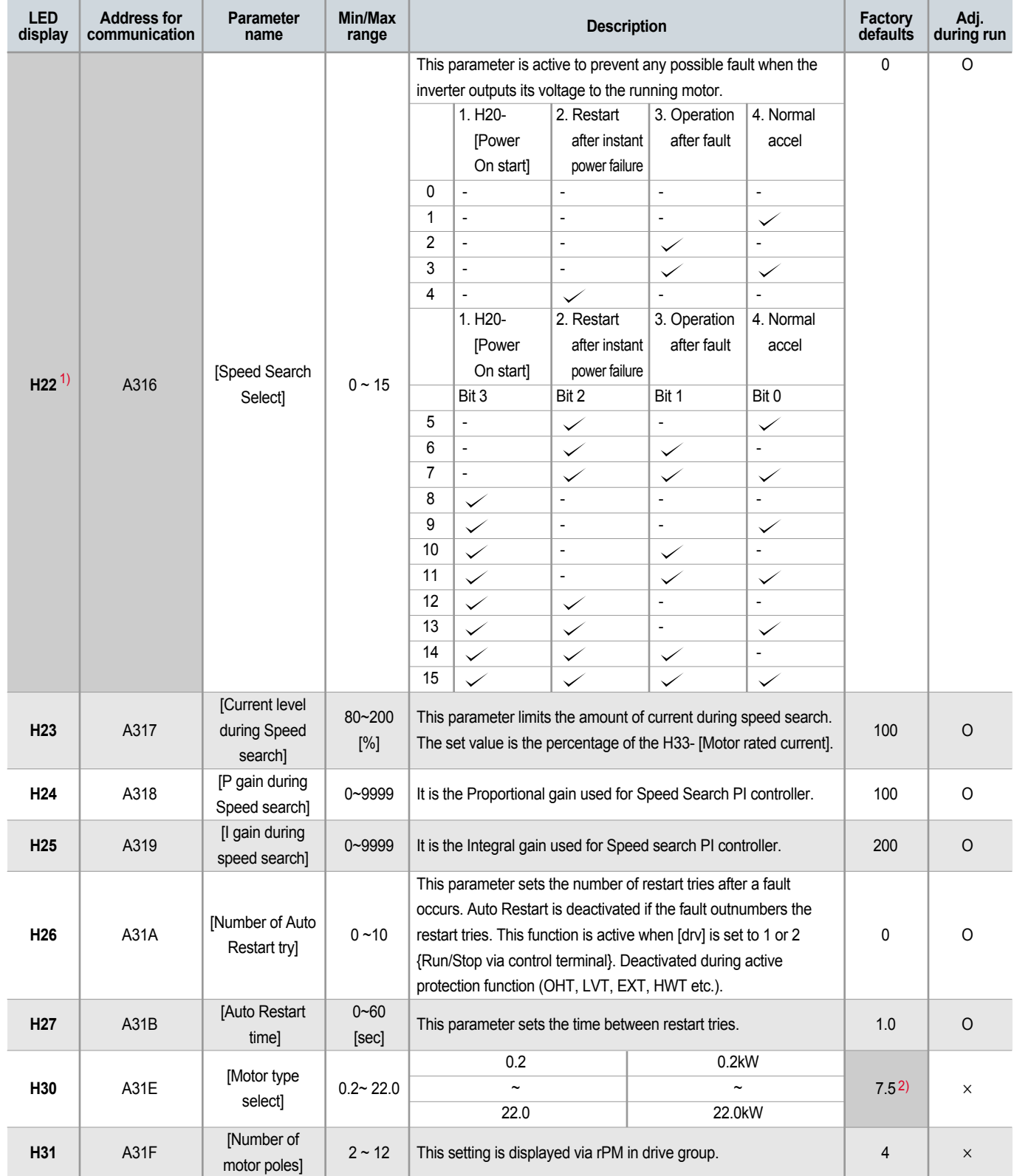

1) Normal acceleration has first priority. Even though #4 is selected along with other bits, Inverter performs Speed search #4.

2) H30 is preset based on inverter rating.

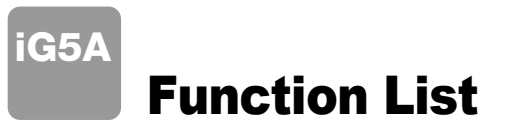

### **CONGITE:** Function group 2

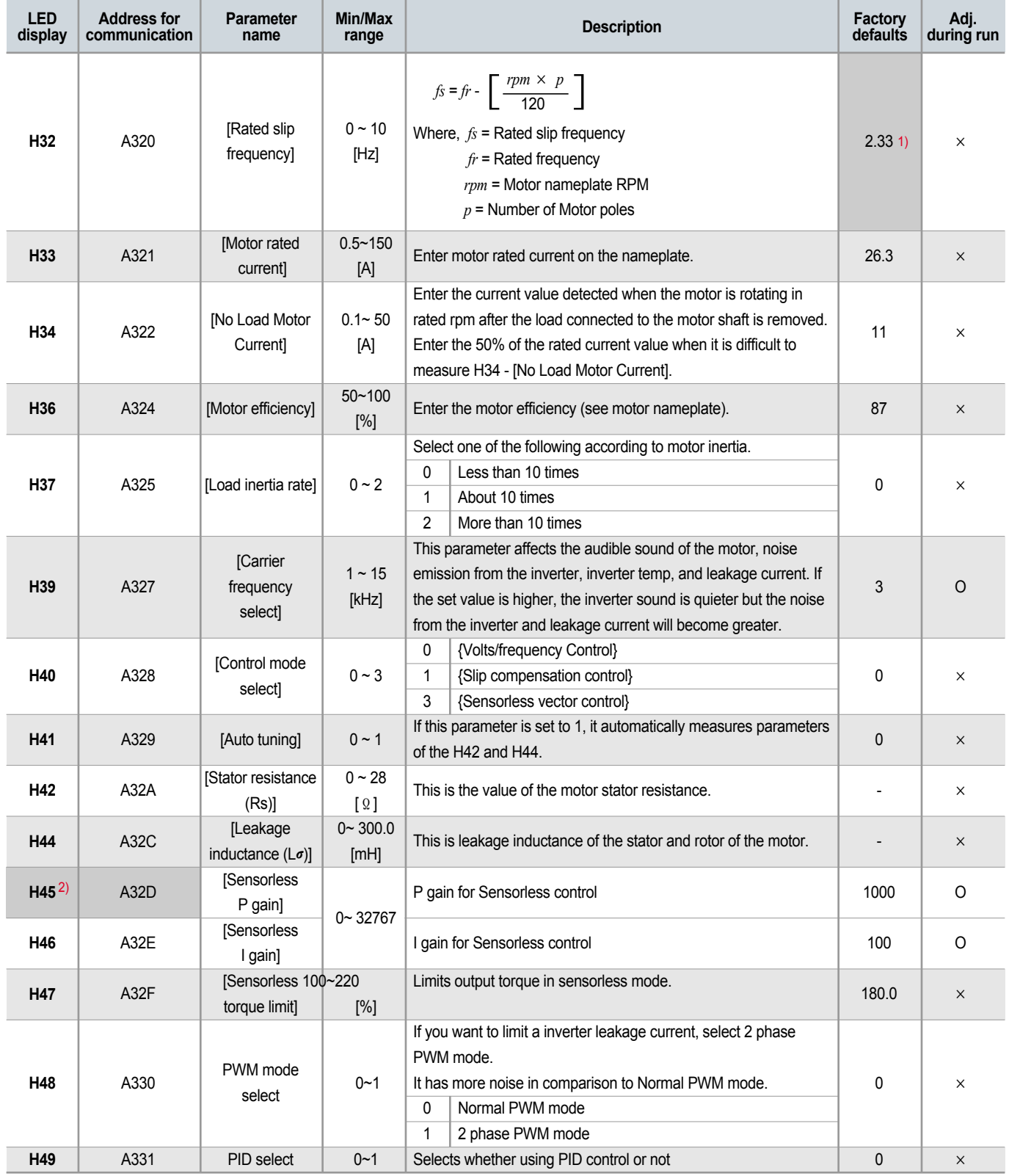

1) H32 ~ H36 factory default values are set based on OTIS-LG motor.

2) Set H40 to 3 (Sensorless vector control) to display this parameter.

### **CONTERNATION STATE**

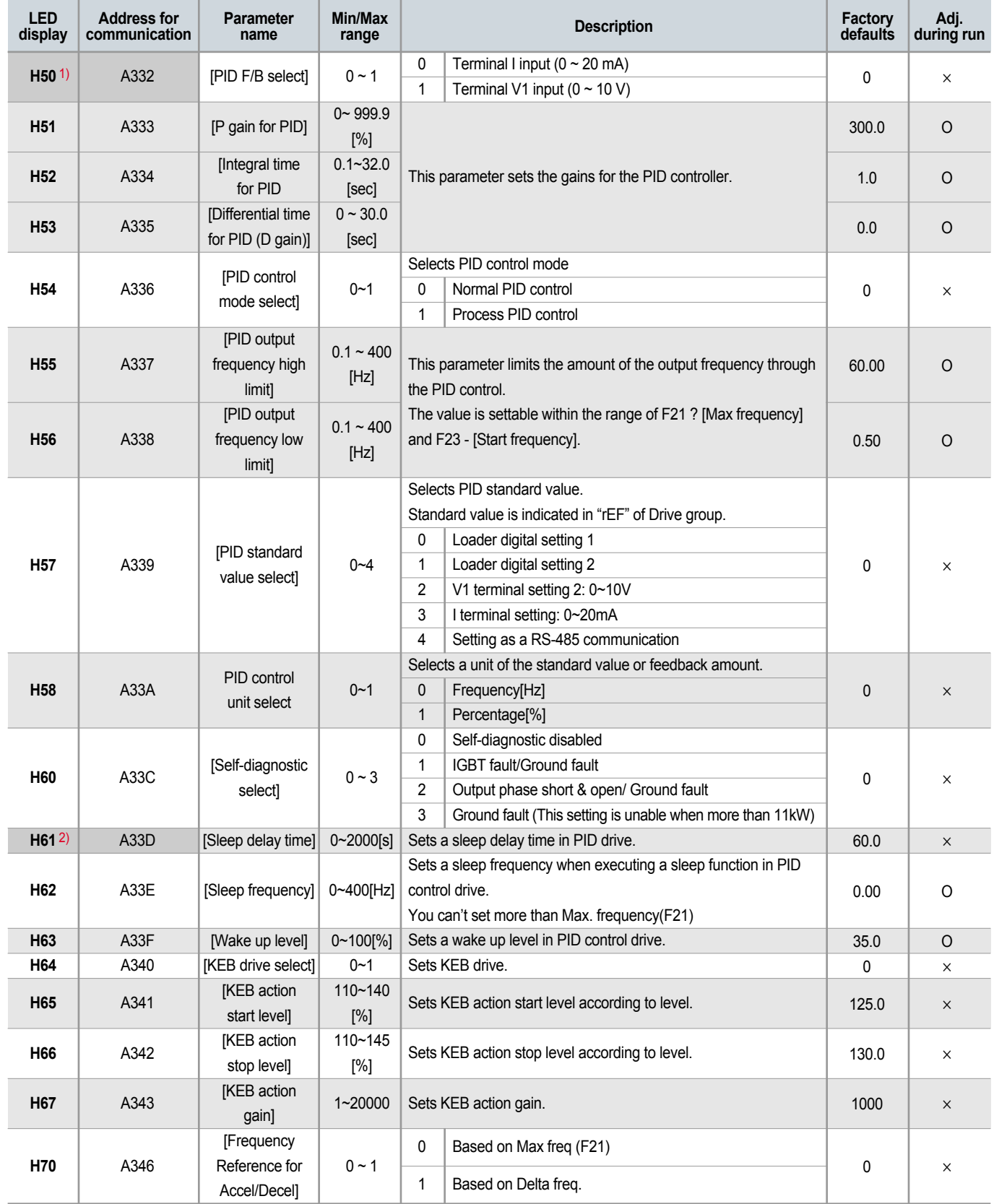

1) Set H49 to 1 (PID control) to display this parameter.

2) Set H49 as a 1

3): it is indicated when setting H64(KEB drive select) as a 1 (KEB does not operate when cut power after loading ting input (about 10%).

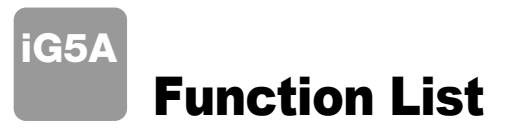

## **CONGITE:** Function group 2

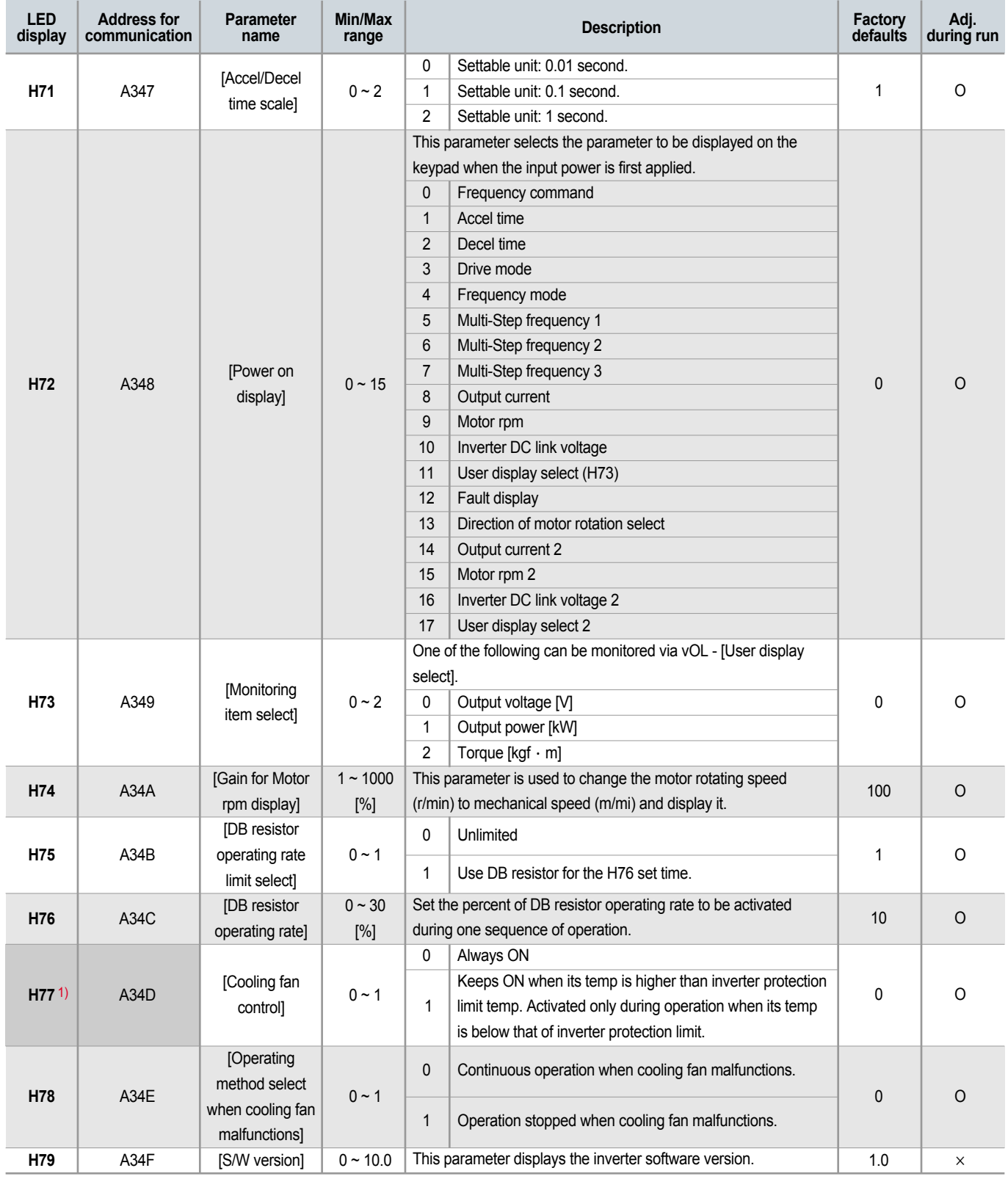

1) Exception: Since SV004iG5A-2/SV004iG5A-4 is Natural convection type, this code is hidden.

## **CONGREGIST FUNCTION GRAND**

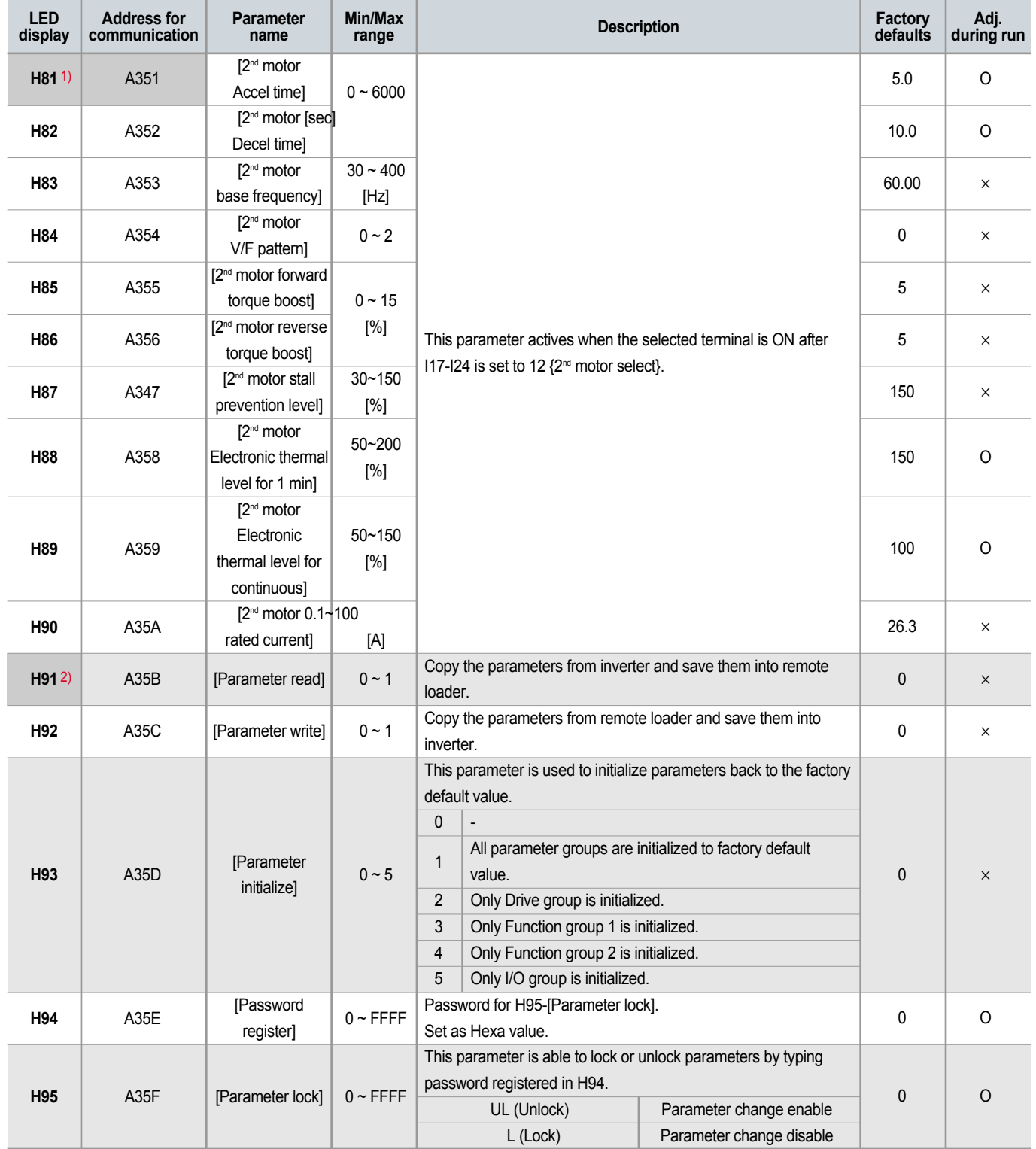

1) It is indicated when choosing I17~I24 as a 12 (2nd motor select).

2) H91,H92 parameters are displayed when Remote option is installed.

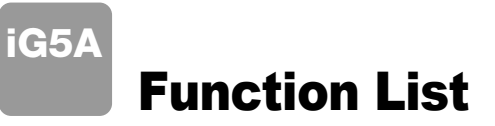

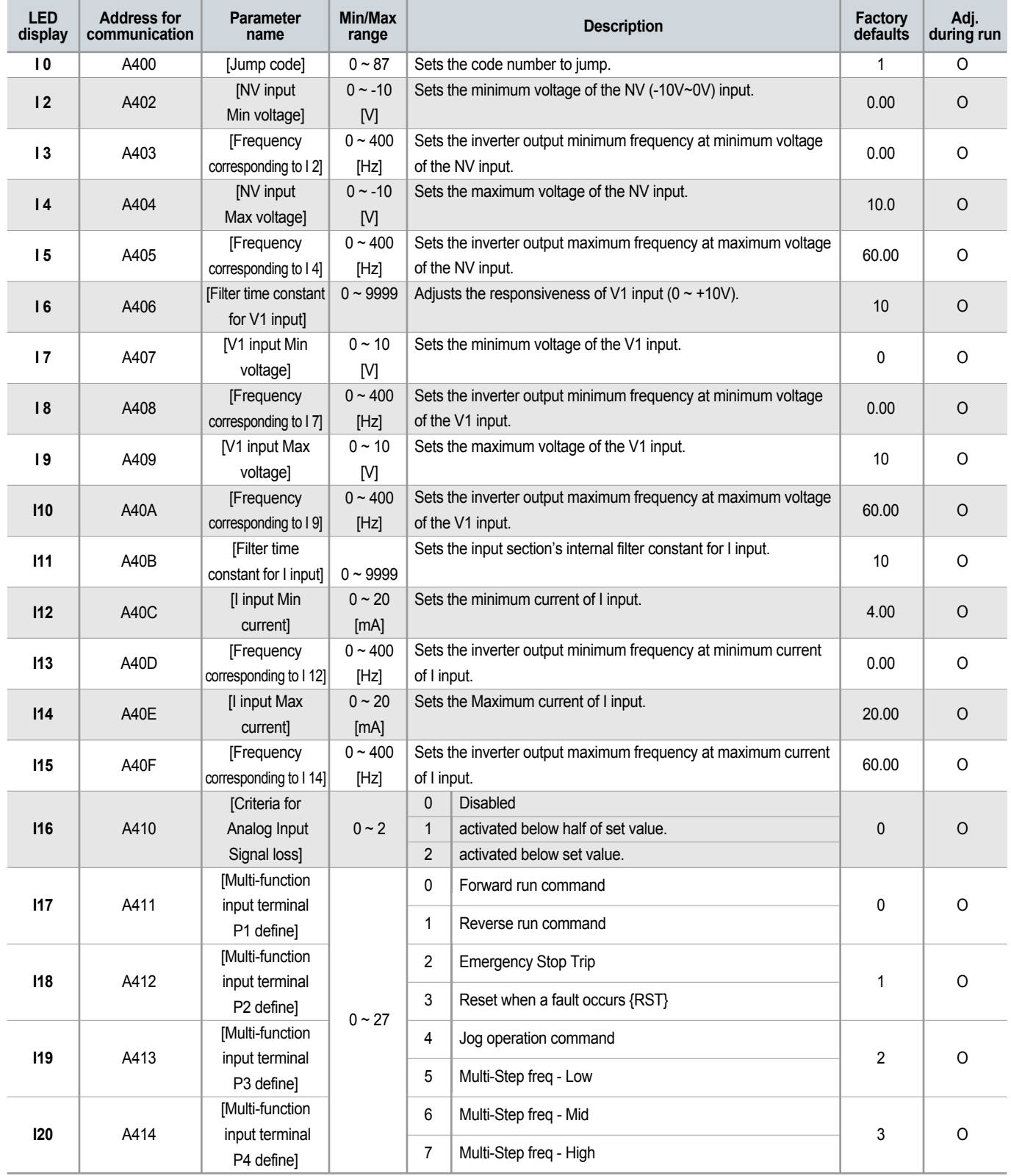

\* See °∞Chapter 14 Troubleshooting and maintenance°± for External trip A/B contact. \* Each multi-function input terminal must be set differently.

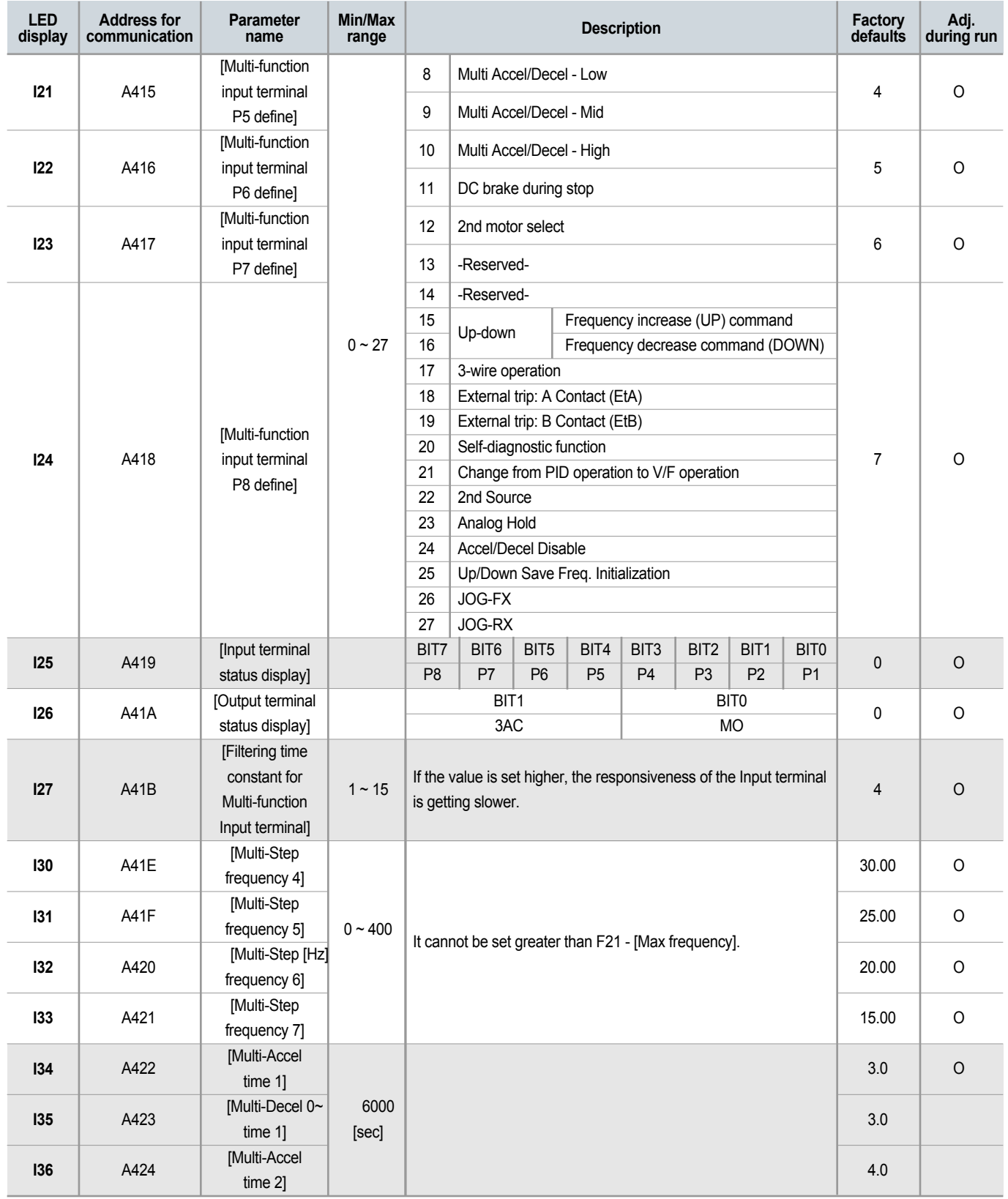

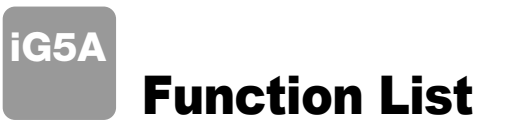

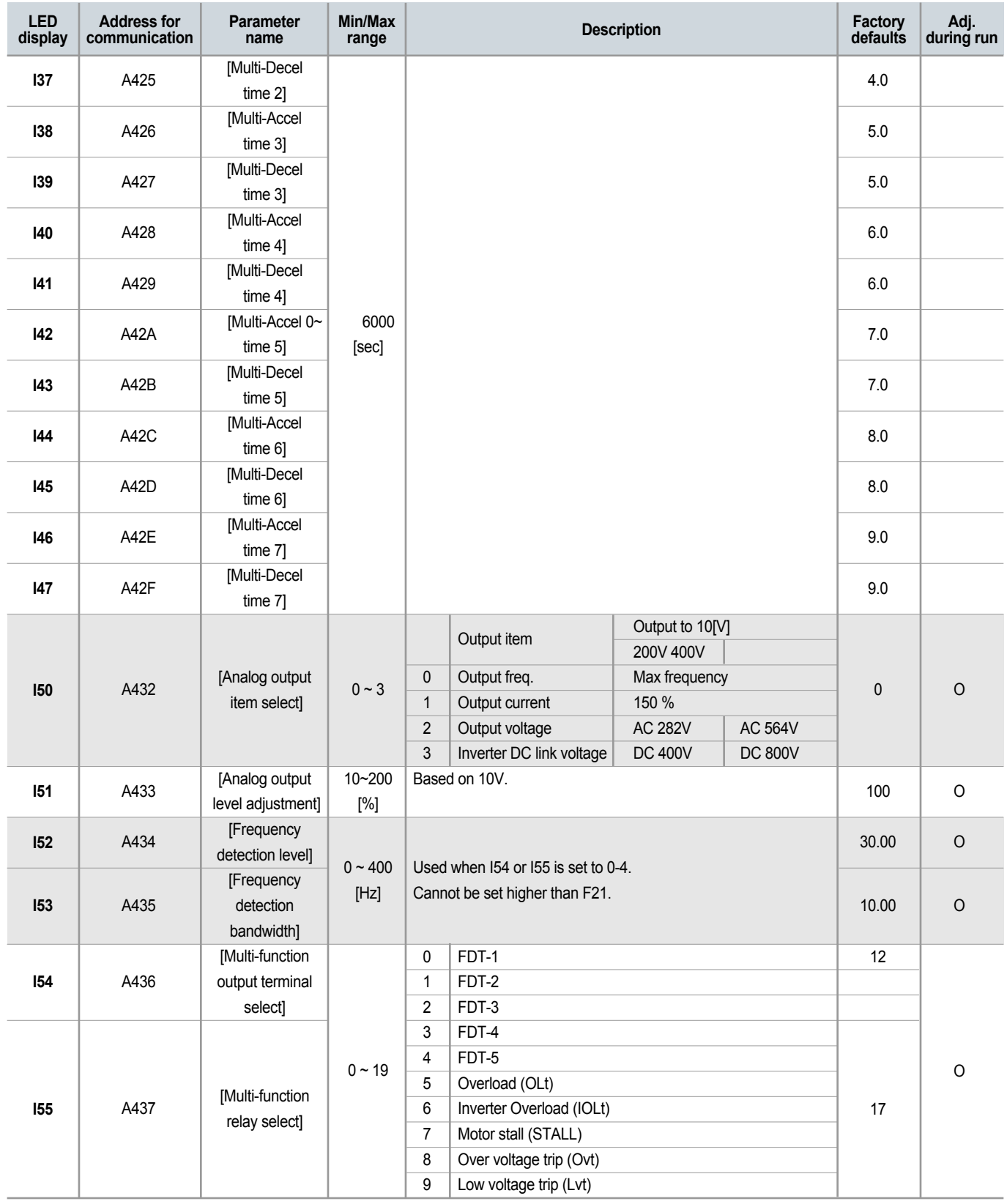

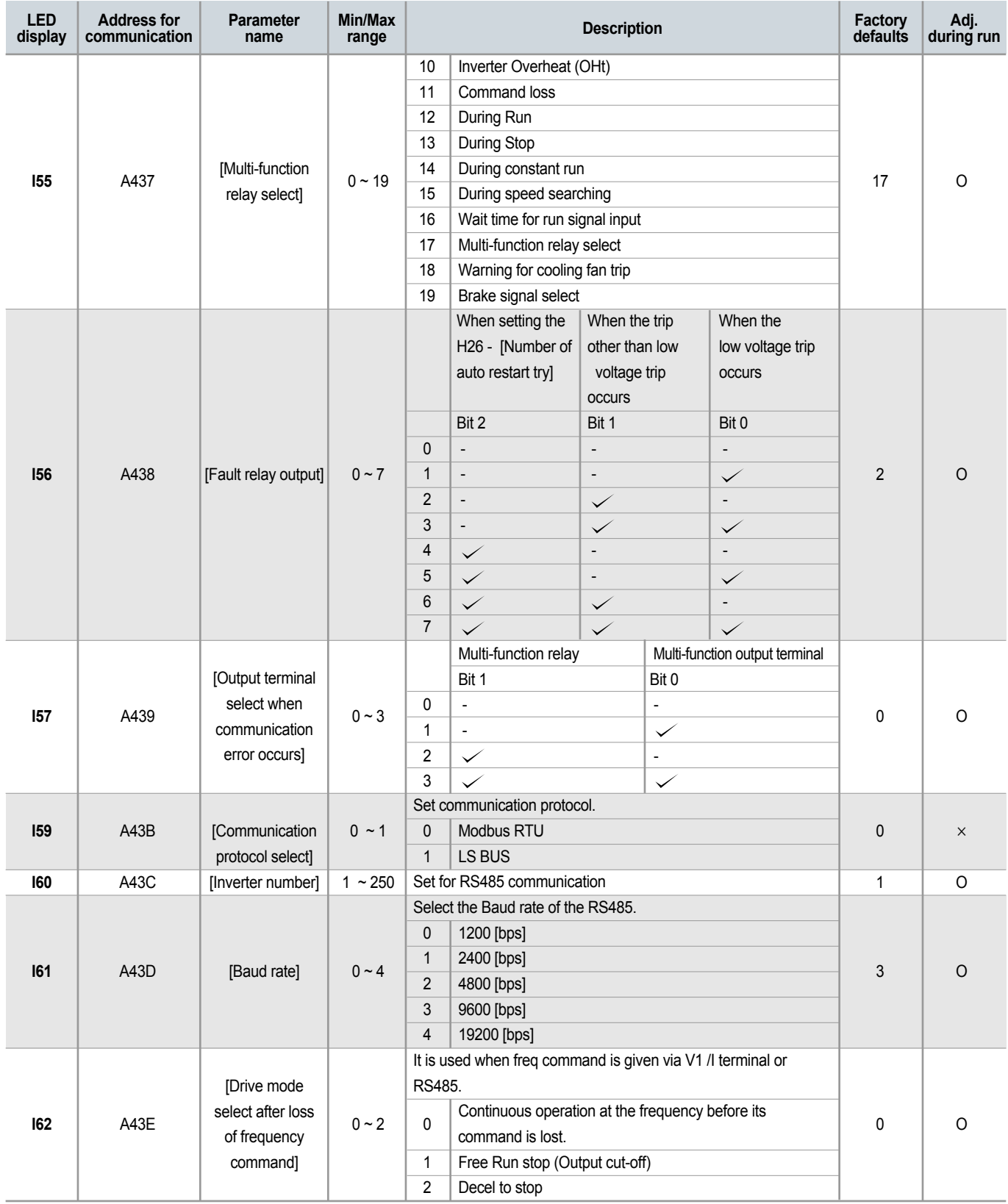

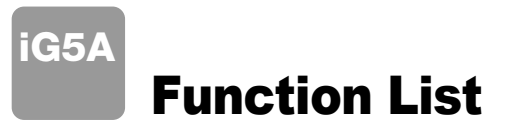

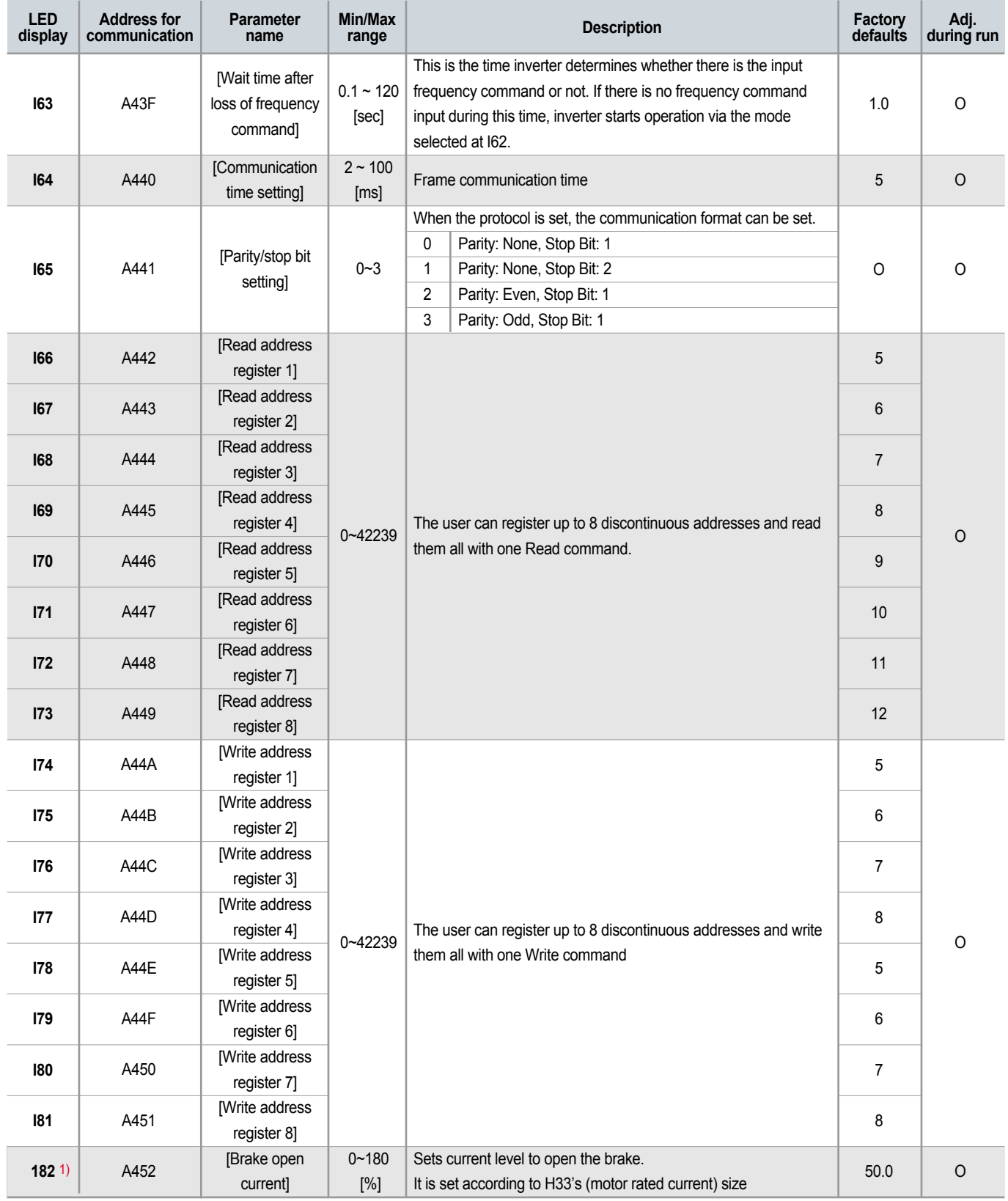

1) It is indicated when choosing I54~I55 as a 19 (Brake signal).

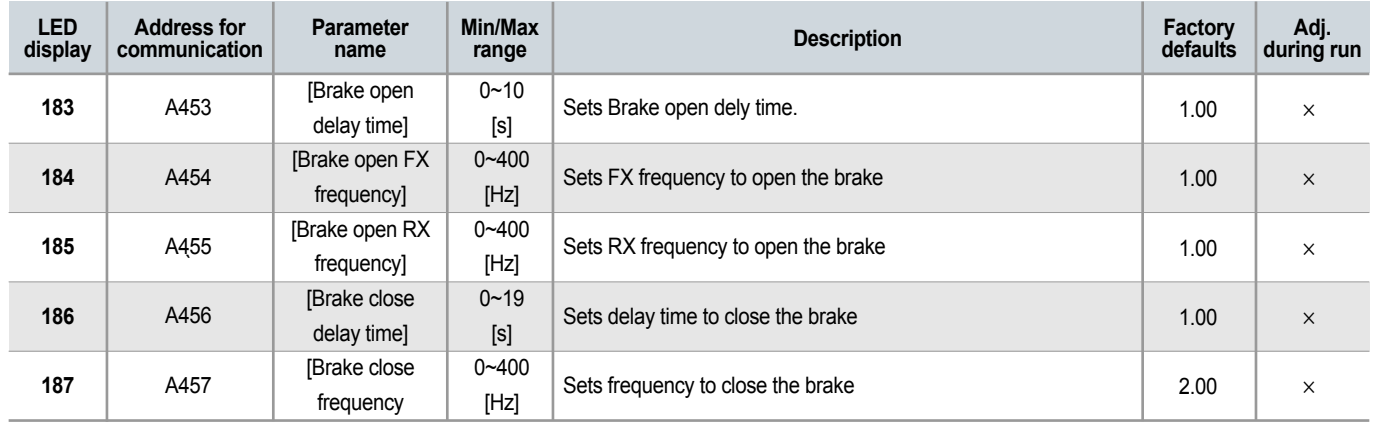

## Protective Functions

iG5A

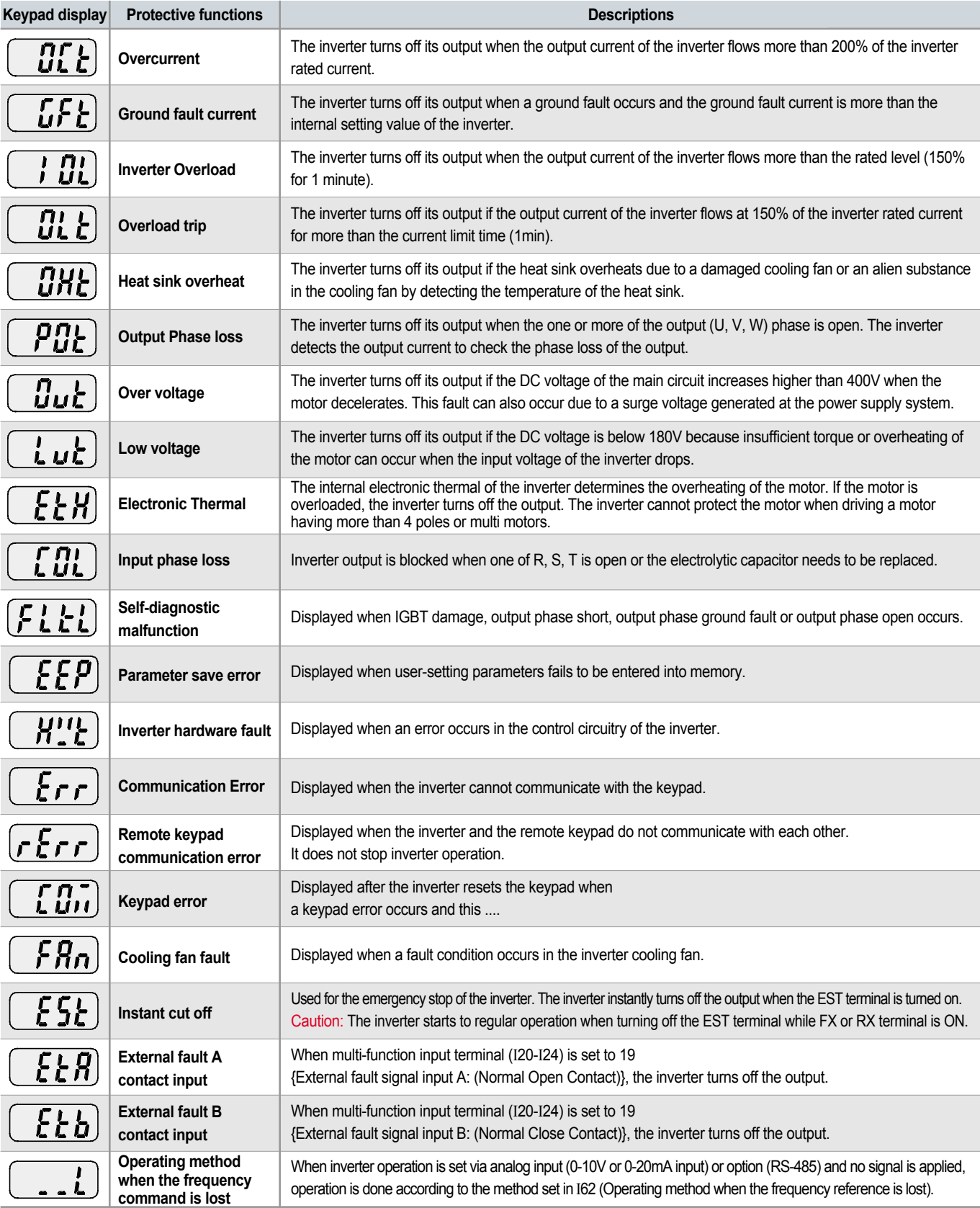

## Fault Remedy

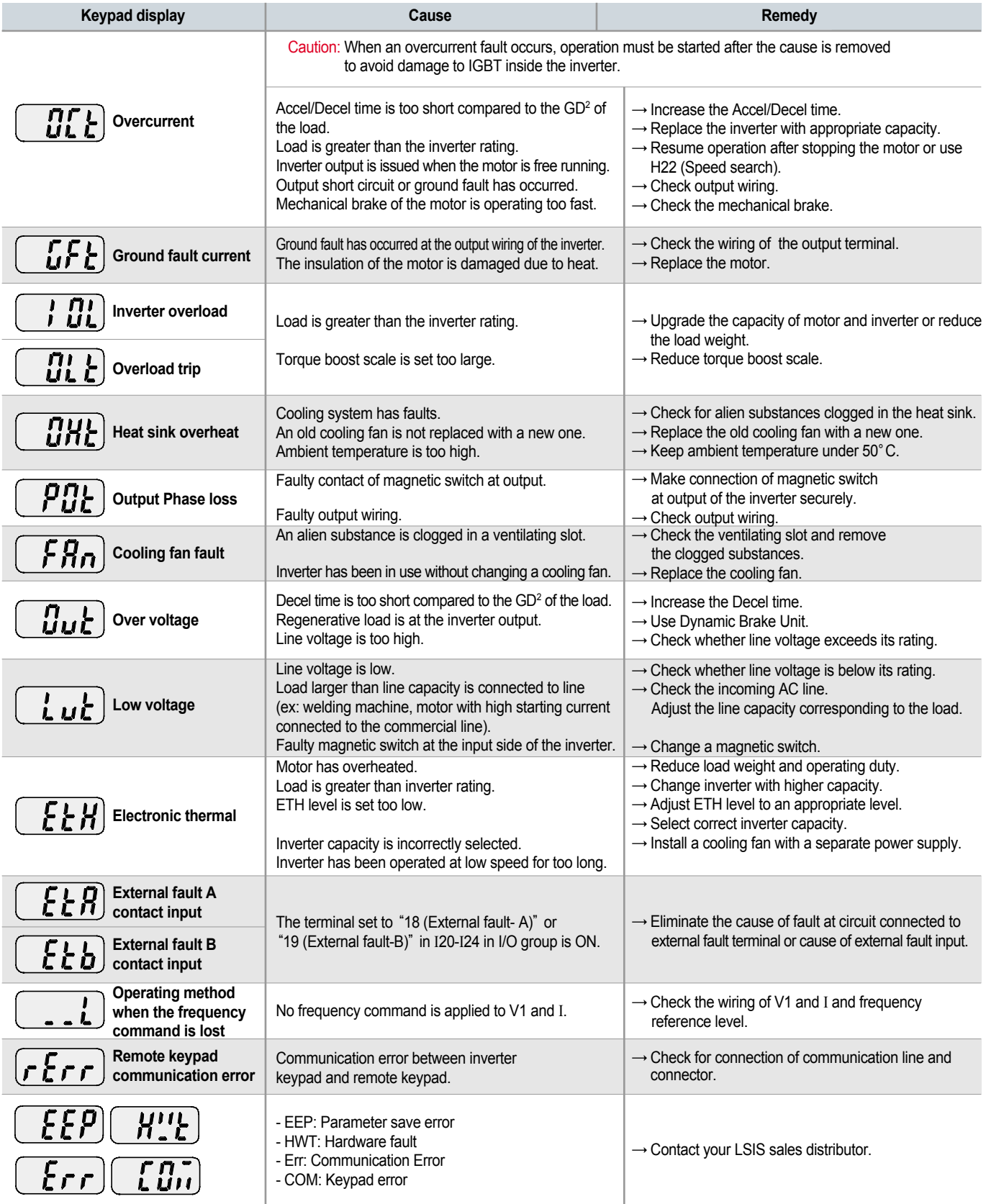

## **Green Innovators of Innovation**

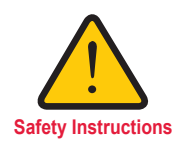

- For your safety, please read user's manual thoroughly before operating.
- Contact the nearest authorized service facility for examination, repair, or adjustment.
- Please contact a qualified service technician when you need maintenance. Do not disassemble or repair by yourself!

Safety Instructions **•** Any maintenance and inspection shall be performed by the personnel having expertise concerned.

## LSIS Co., Ltd.

ⓒ 2005.5 LSIS Co.,Ltd. All rights reserved. **www.lsis.biz**

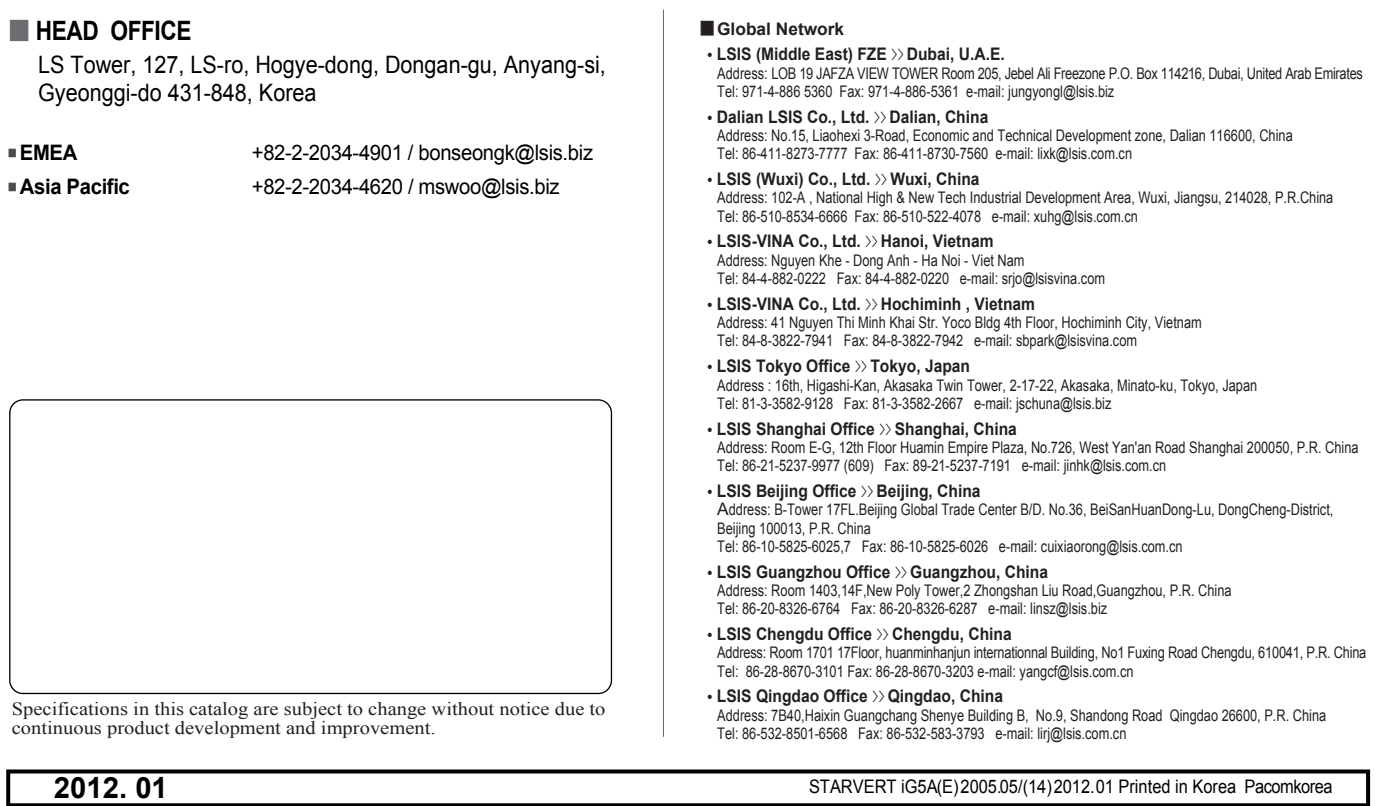